### Fiscal Year End Deadlines

**May 1**-Final day for requisitions for items at or exceeding \$20,000 for bid. **June 3**-Final day for Procurement and Travel requisition entry. **June 7**-Final day for Pcard purchases and TR-1s for travel FY 24. **June 14**-Final day for invoices and signed departmental POs submitted to Accounts Payable.

**Check out our newsletter at atu.edu/travel!**

# TRAVEL TRAINING

Brooklyn Bahena ATU Travel Administrator

atu.edu/travel

## Today's Topics

- Requisition Entry
- Travel Reminders
- TR-1 Completion
- Meal Reimbursement
- Travel Card (TCard)
- Rental Car Information
- Review Reference Materials
- Takeaways

## Requisitions

### ◦ Plan ahead

- Travel-**always** use the commodity code 704100.
	- It will auto fill Travel Encumbrance, in the description line.
- You will only use one line item for Travel requisitions.
	- list all of the necessary information into the document text.
		- Who, what, when, where, and why
- After completing the requisition, it moves through the approval process.
- Once approved, it hits the Travel queue.
- Once updated into a purchase order, you will receive a copy of the PO in your email.
- If the requisition is entered after the travel has taken place, an after-the-fact memo is required.
	- The memo must be signed by a supervisor and emailed to *travel@atu.edu*, before the requisition can be updated into a PO.

## Information on Requisition

### Information Needed

- Who: The traveler
	- Brooklyn Bahena
- When: The date of the travel
	- May 18, 2024 May 23, 2024
- Where: The location of the travel
	- Dallas, TX
- Why: The reason for the travel
	- ABC Conference
- What are we reimbursing:
	- Mileage to and from airport: \$85.28 Meals: \$250.00 Lodging: \$750.00
		- Parking at the airport: \$60.00
		- Airfare: \$600.00
		- Baggage both ways: \$60.00
		- Taxi/Uber to and from the airport: \$75.00

### Issues that Hold up Requisitions

- No driver's form on file
- After-the-fact memo needed
	- A memo needed if the requisition is completed after the travel takes place
- Wrong vendor
	- Ex. Requisition was completed to Brooklyn but should've been completed to Bank of America
- Not enough information
	- No dates of travel
	- No name of conference
	- Doesn't list expected reimbursements

## Receipts

◦ All receipts must be legible and contain the following

- Date
- Amount of charge
- Line-item detail of purchase
- Tax amount
- Form of payment
- No Tips on taxi/uber may be reimbursed or charged on TCard.
- Hotel receipt must include dates of stay, per night detail with taxes, and an ending zero balance.
	- **If WIFI is purchased, a memo is required to justify business expense. As a rule of thumb, nothing else** (meals, entertainment, long distance phone calls etc.) may be charged to the room when staying at a hotel.
- Airfare must have the traveler's name, dates of travel, proof of payment, and electronic ticket number.

## Travel Reminders

- If airfare is needed, it has to be booked 14 days in advance, per state regulations.
	- Any airfare purchased less than a 14-day advance has to be explain in writing and signed off by a supervisor prior to purchasing.
	- Airfare insurance can only be purchased if the airfare prior to the insurance is \$1,000 or more.

Agencies may pay or reimburse the traveler for basic flight (trip) insurance offered by the airline on round trip commercial airline tickets of \$1,000 or more. The insurance should cover the cost of the ticket in the event of flight cancellations or delays caused by weather conditions, mid-flight diversions that force arrival at a different airport, or unexpected injury or illness that prohibits travel.

- Meal receipts are not required to be submitted or kept at the departmental level.
- When traveling with other employees, one employee cannot pay for another employee's expenses. This is against the State of Arkansas's Travel Regulations. Each traveler must pay for their own expenses and be reimbursed on a TR-1 or use TCard.

All employee travel reimbursement claims must be completed for payment to the individual traveler. One employee may not include on his travel payment request the expenses of another employee.

## Individual Traveler Charges Only

### ◦ Why does this matter?

- University travel is audited per trip, not just per transaction.
- State auditors must be able to follow a paper trail for each reimbursement or Tcard charge.
- This requires each traveler to present receipts for each portion of the trip.
- Can rides and hotel rooms be shared?
	- Yes! Taxis and car share services (Uber) may be shared as well as hotel rooms.
	- Individual receipts displaying the individual traveler's charge must be received and submitted.

#### Splitting a fare with a friend

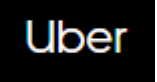

Your app includes a Split Fare feature that allows you to divide a trip fare equally between your account and other riders' accounts. Here's how:

1. Request a ride.

- 2. Before or during the ride, swipe up from the bottom of the app.
- 3. Tap your selected payment method.
- 4. Tap Split Fare.
- 5. Enter the names or phone numbers of other riders.
- 6. Your fellow riders are immediately sent a notification request to accept your split fare.

In order for the fare to be split, other riders must accept before the trip ends. Your trip fare will be divided equally between yourself and all other riders who accept. If a fellow rider chooses not to accept split fare or doesn't have a valid payment method, you'll be charged for both your portion and theirs. The split fare feature is unavailable for certain vehicle options, including UberX Share.

Fares cannot be split after the trips ends and your payment method has been charged.

### Hotel Receipt

- Indicates two adults
- Detail of charges is displayed
- Payment detail is included
- Zero balance is required

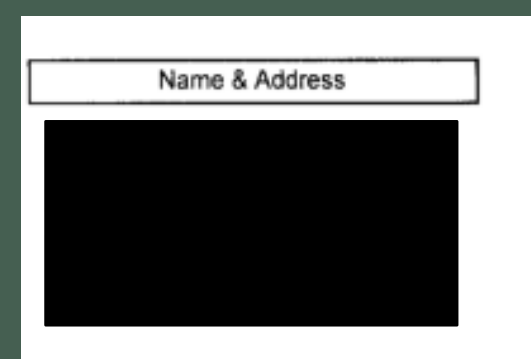

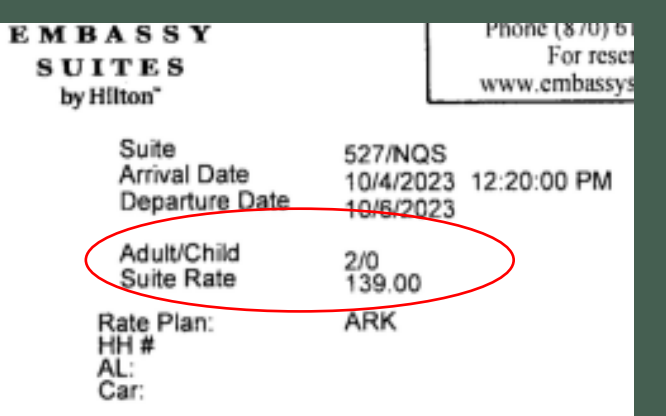

Confirmation Number: 84177921

#### 10/6/2023

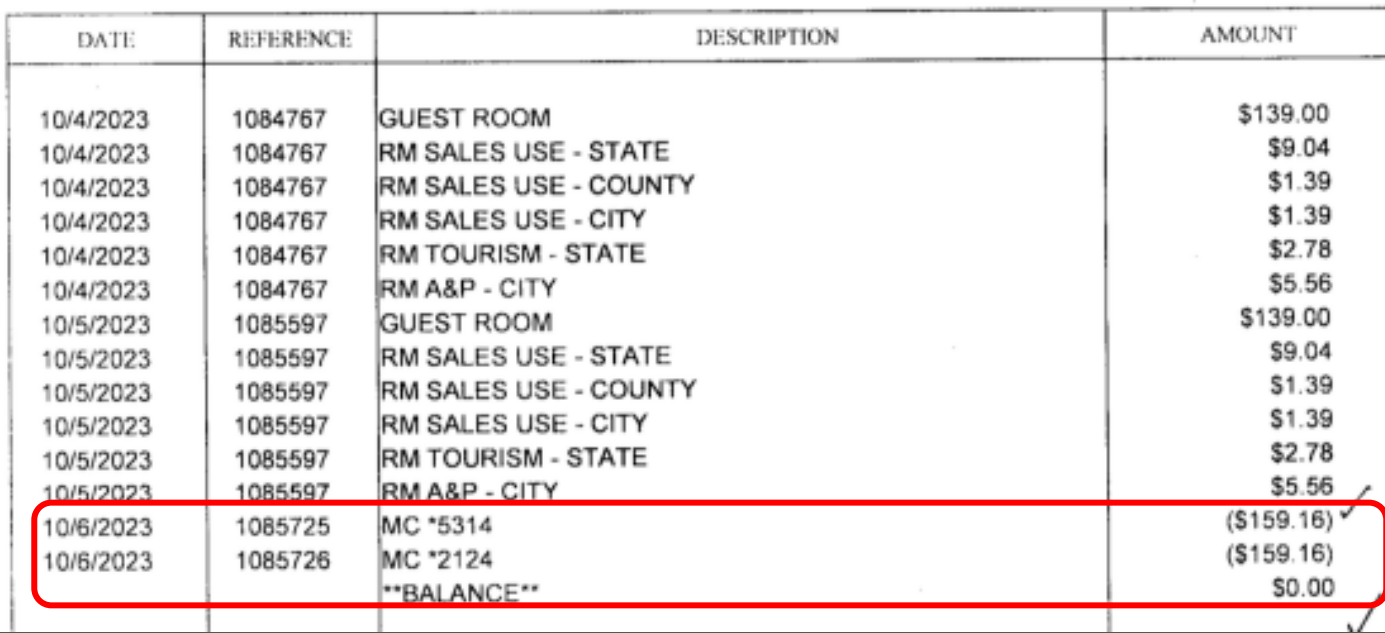

## TR-1s

- Need original signatures cannot accept scanned copies
- Always need a copy of the agenda
- Signed PO
- Mark through PO total and write TR-1 amount if different.
- Original receipts required for all charges, *except meal receipts*.
- Incidentals include
	- Parking
	- Taxi-Do not include tip amount.
	- Baggage-One baggage check fee only.
	- Conference registration
- Please have all loose receipts taped down to a piece of paper.
- Mileage claimed-Google map required if not using mileage chart. License and duty station fields completed.

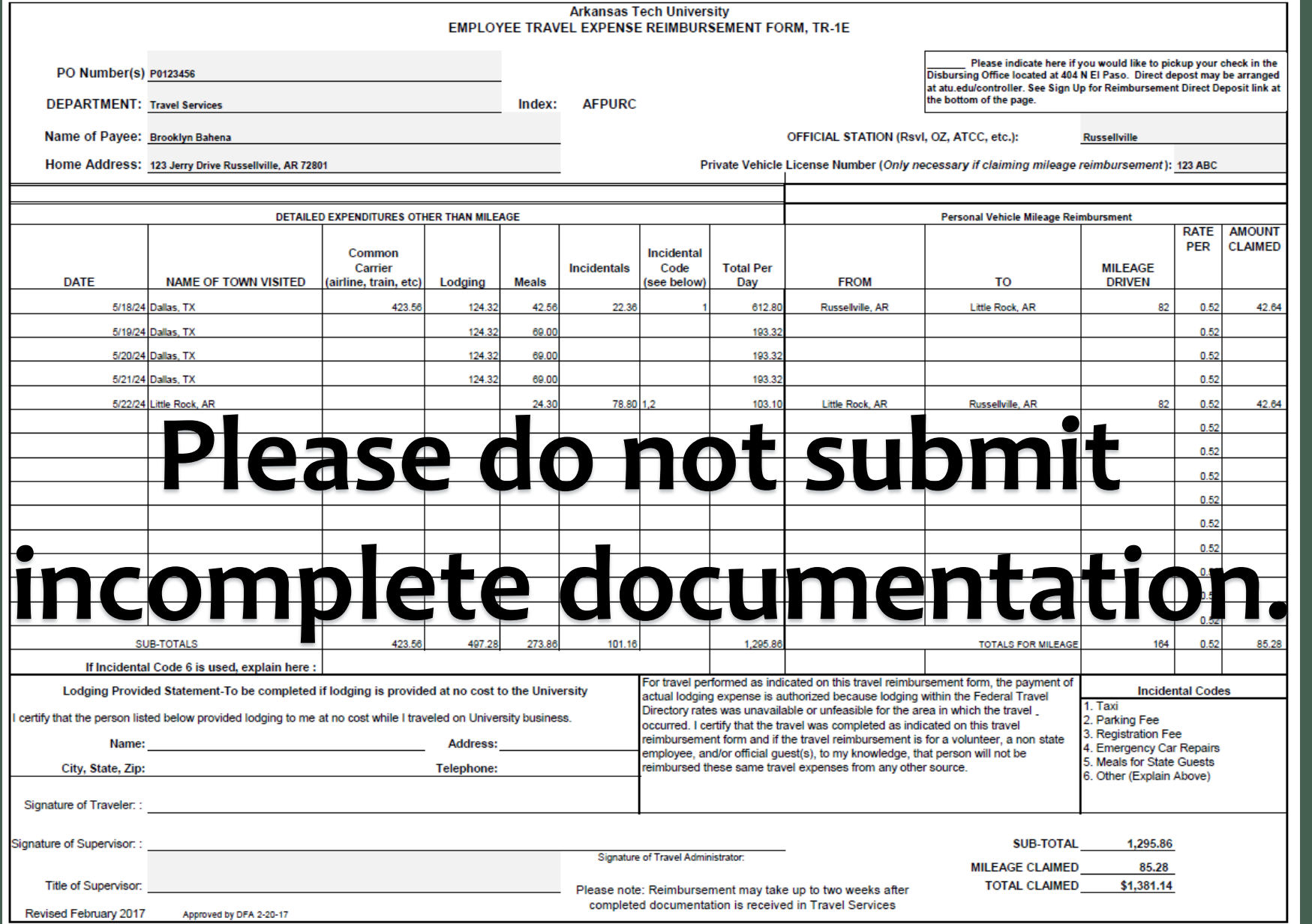

### TR-1s Continued

- Registration receipts must contain the name of the conference, the name of the person, and that the registration was paid in full.
- We can reimburse a taxi to and from the airport.
- Tips on taxis are not a reimbursable expense.

#### **Items Not Reimbursable**

Except for those provisions enumerated in A.C.A § 19-4-904, expenses for personal entertainment, tips (i.e. taxi, porters, housekeeping staff), flowers, valet service, laundry, alcoholic beverages, cleaning, movies or other similar services are not reimbursable. Communication expenses shall be allowed only

- If the TR-1 is for an applicant, student, or non-state guest, a non-state form is required.
- Again, if mileage is not listed on the Official Mileage Chart, submit a Google map
	- Shortest route from either official duty station or home is required.
	- Please make sure to include the driver's license plate number and official duty station on the TR-1.

### Meals

- Per our meal policy change in September 2023, we no longer require meal receipts for auditing purposes.
- While the GSA per diem sets the maximum limit for reimbursement, the traveler is asked to only request actual reimbursement up to this limit. This is on the honor system.
- If they spent over the per diem for that day, they can only claim the per diem amount.
- First and last day of travel is still at 75% of the per diem rate for the destination city. Example: LIT-PHX, PHX is used for 1<sup>st</sup> day of travel, LIT is used for last.

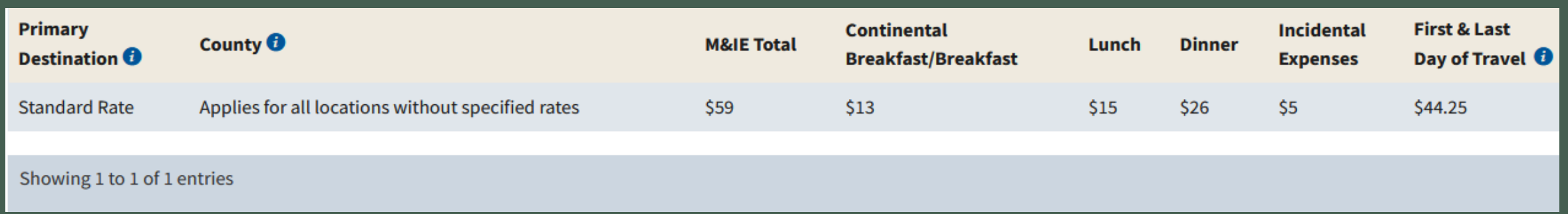

### Meals Continued

### ◦ What if the conference provides meals?

Allowances may be made in writing to allow the traveler to claim meal reimbursement if any of the conditions below are met:

- 1. The traveler is unable to consume the meal provided because of medical requirements or religious beliefs;
- 2. The traveler purchased substitute meal(s) in order to satisfy their medical requirements or religious beliefs;
- 3. The traveler was unable to take part in the provided meal due to the conflict of official business.

### Meals Without Overnight Stay

#### **Meals**

Meal reimbursement is allowed only in connection with overnight travel, whether in state or out of state unless "special authorization", under A.C.A § 19-4-903, is given in writing by the agency head. Special

Special authorization justifying the benefit to the State must be given in writing by the administrative head of the agency for travel-related requests involving meals without overnight travel. Under no

- In order to claim meals, one must be away from their "official duty station" for more than 12 hours.
- This form must be filled out and signed by supervisor and turned in with the TR-1.
- Signatures need to be original signatures on this form.

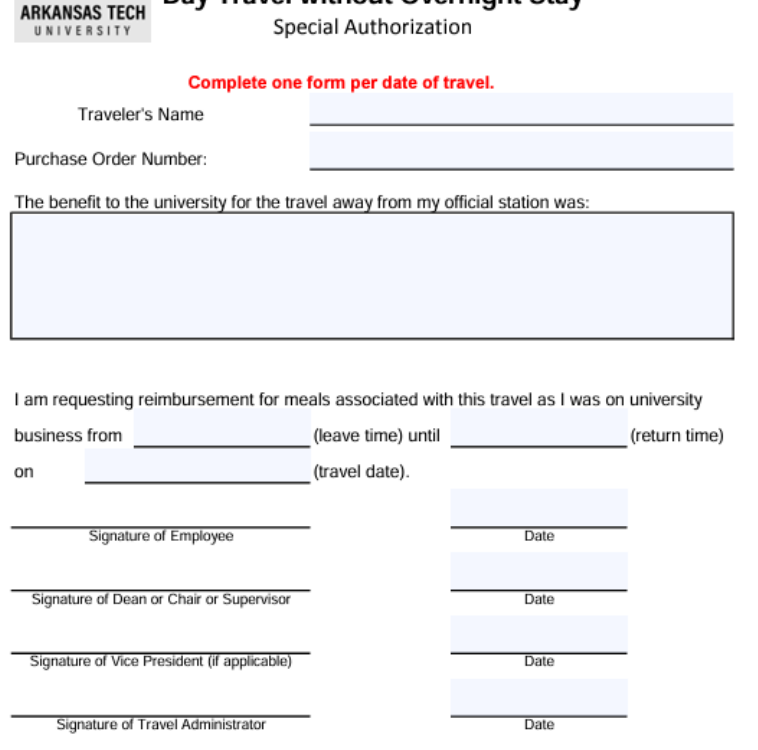

Day Travel without Overnight Stay

**ATU** 

## Travel Card (TCard)

- Bank of America Mastercard
- Used for allowable University travel purchases only.
- Requisitions are required prior to use of card. This allows for encumbrance and serves as the State required travel authorization or T. A.
- Logs are required each month for reconciliation and auditing.
- Charges placed on the TCard are never to be included on a TR-1.
- Completed and signed log, signed purchase orders, original receipts for all charges, and any other documentation must be submitted by the due date.
- Late submission results in delayed payment and can affect your available balance.
- Repeated missing receipt forms will not be accepted in lieu of a receipt.
- Chronic disregard for the policy and processes may result in card suspension.

## Official Function

- Process is used for guests of the University only.
	- Examples: Applicants, invited lecturers, and potential donors.
- Form is completed-Official Function Request Memo
- Original signatures are required
- Original itemized receipts are required.
- Tip amount is 15% max.
- Non-State Form must be completed and included.
- FOAP information must be completed correctly on Official Function Request Memo.
- Address of person to be reimbursed completed in top right section of Official Function Request Memo.

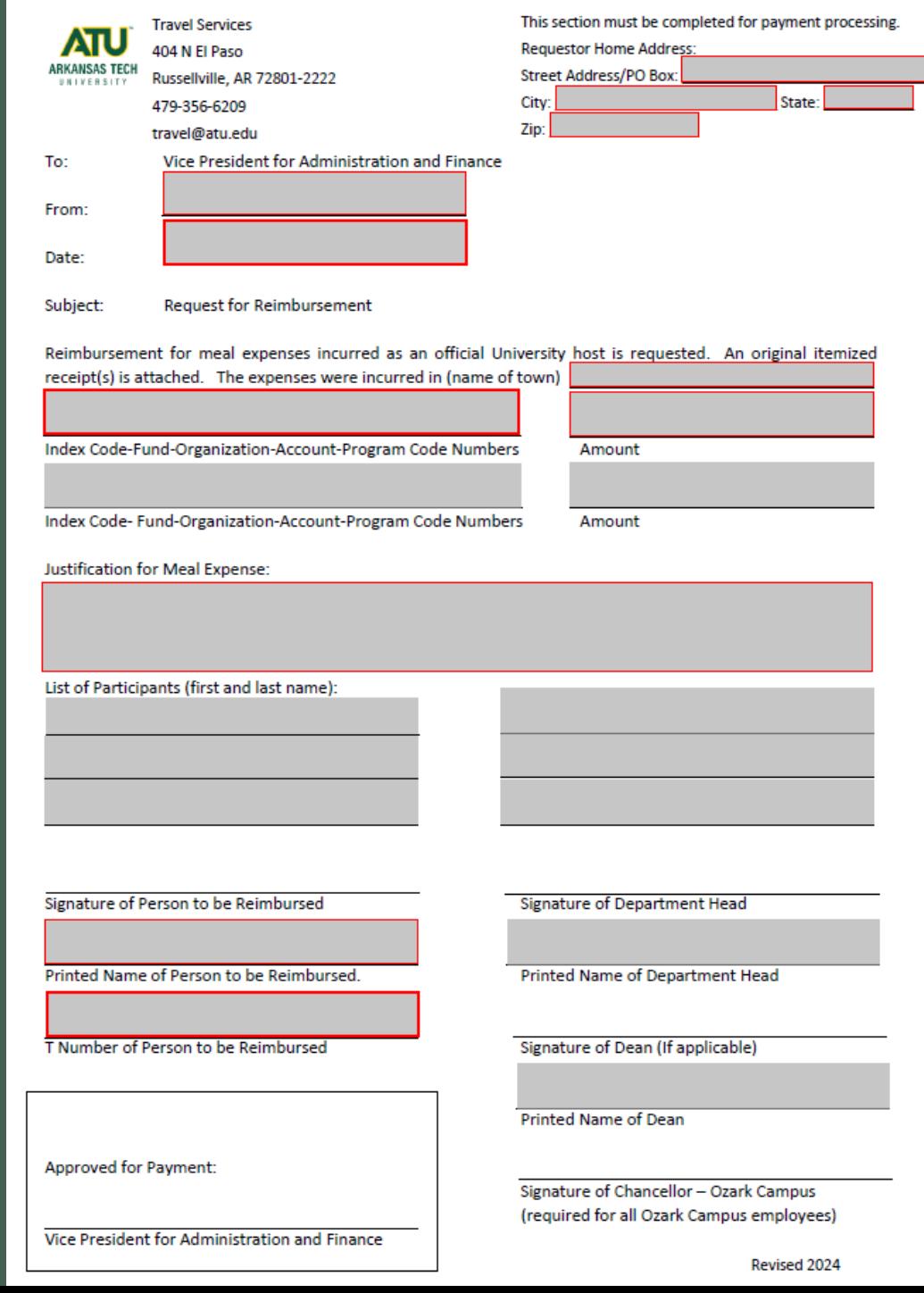

## Enterprise Information

- An email must be sent to [travel@atu.edu](mailto:travel@atu.edu) requesting rental approval
	- The email must contain the following information:
		- The reason for traveling
		- The dates of the travel
		- The location of the destination
		- The driver's cell phone number and T number
		- The pickup and drop off times and dates
- A requisition must be completed to The Bank of America (T01007859)
- Once approved Travel will complete the booking of the rental car and will forward you the email confirmation.
	- Please look over the email confirmation and confirm that the information below is correct.

### **Policy 7 - Rental Vehicles**

The administrative head or travel administrator shall authorize, in writing, the use of rental vehicles only when it is more economical than taxi, airport shuttle, etc., or where, due to unavailability of other modes of transportation, use of rental vehicles is the most practical mode of travel. Agencies must use the

## Trip Optimizer

- A trip optimizer is to help compare the cost of a rental car to personal mileage.
- Complete a trip optimizer when an employee is required to travel a long distance, particularly out of state.
- The lesser is what can be claimed on the TR-1.

### <https://www.atu.edu/travel/rentalcar.php>

### **Transportation**

Travel may be achieved by plane, train, bus, taxi, private vehicle/aircraft, rented or state-owned automobile; whichever method serves the requirements of the State most economically and advantageously.

## Takeaways

- Requisition Completion-Use correct T number, include who, what, when, where and why in document text and use 704100 for commodity and account code.
- Receipts must be legible, original, and detailed. Reservation confirmation or order confirmation are not acceptable for a receipt.
- Airfare must be purchased with 14 day advance or additional approval is required, meal receipts are not required with TR-1, and an employee may only request reimbursement or use TCard for that employee's travel.
- TR-1s must be signed, approved and original. Conference agenda must be included (if any), Google Map must be included if not using mileage chart and license number listed for mileage claim, do not include tip amounts on taxis, and loose receipts must be taped to copy paper.
- Meal receipts are not submitted. GSA amount for city sets max limit per day (first and last day at 75%). Honor system that traveler claims actual expense.
- Official Function-Guests only. Original signatures and receipts required. Non-State Form required.
- Rental approval must be submitted to [travel@atu.edu](mailto:travel@atu.edu) prior to the trip that includes all trip details so Travel can make the booking.

### Arkansas Tech University Travel Procedural Manual

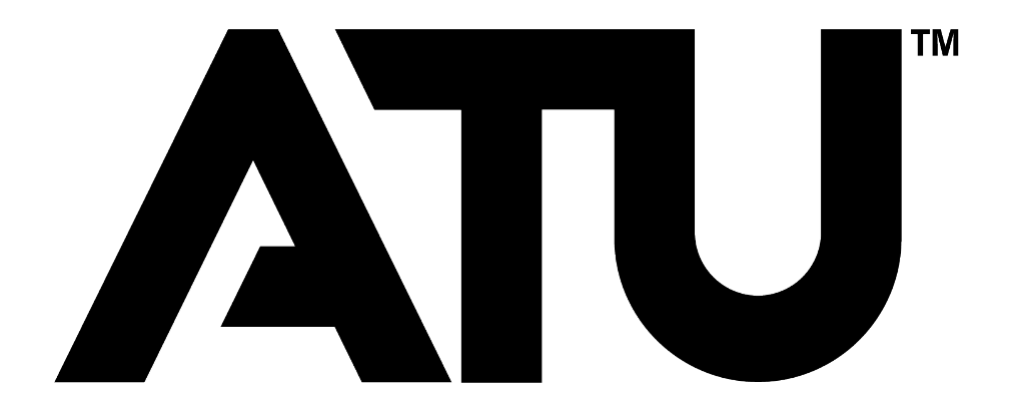

Travel Services [travel@atu.edu](mailto:travel@atu.edu) 479-964-0583 ext 3558

### **Table of Contents**

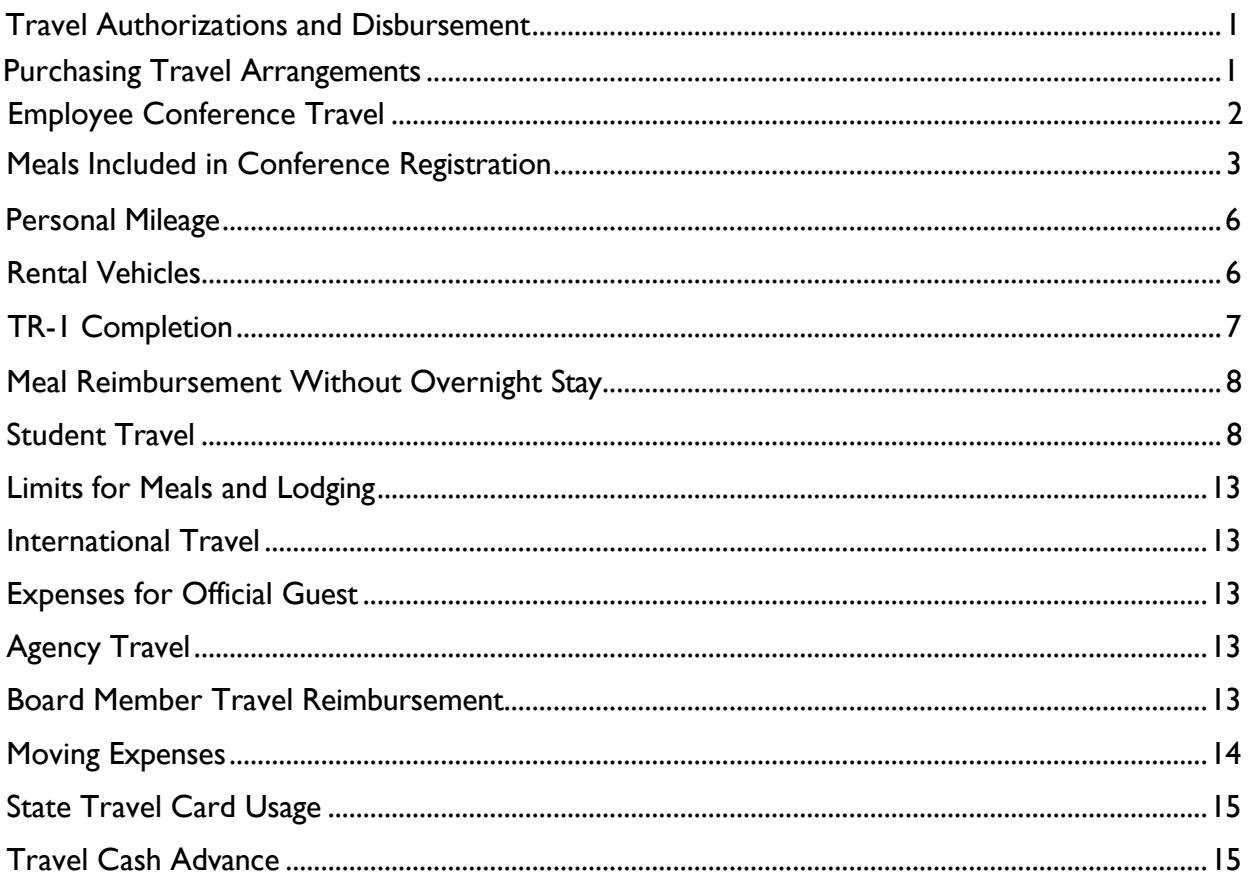

This manual is published by Travel Services to aid faculty and staff members in the planning and reimbursement process for allowable university travel expenses. The information presented is intended to neither address every employee or student travel situation nor circumvent the Travel Policy. It is designed to be most helpful if viewed online which allows for the reader to take advantage of links made available to additional sources. Please read the ATU Travel [Policy before reading this manual.](https://www.atu.edu/travel/docs/Travel%20Policy%20for%20Arkansas%20Tech%20University%202017.pdf)

#### **Travel Authorizations and Disbursement**

#### **Standard Reimbursement for State Employees**

Travel reimbursement must be made by using a TR-1 form. The main function of Travel Services at ATU is to process travel requisitions and TR-1's in a timely and accurate manner and in accordance with ATU policy and State of Arkansas law for those who are authorized to carry out official duties. No meals or lodging will be allowed within the town of the travelers "official station". One state employee cannot pay for another state employee's expenses which includes lodging, meals, and or taxi expenses. Travelers cannot be reimbursed for personal travel or travel that could be construed as a possible conflict of interest. Employees may be reimbursed travel expenses when they are required to travel away from their "official station" on university business. Travel requisitions and/or TR-1s may only be processed when all state and university-required approvals and/or documents have been completed and received by Travel Services. This manual's information will serve as basic travel processing guidelines for all University departments.

Any expenses that are determined to be personal in nature will be the responsibility of the traveler and the state will not reimburse the traveler for such expenses. If the expense is paid by direct billing the portion that is determined to be personal will be prorated and the traveler will be required to reimburse the university. This includes but not limited to lodging, meals, and rental cars. Expenses for personal entertainment, flowers, valet services, personal laundry, alcoholic beverages, cleaning, movies, and a tip for taxi cannot be reimbursed with state funds. Miscellaneous expenses, whether or not directly connected with travel (such as postage, small emergency supplies, etc.) may be allowed with adequate justification when necessary to the performance of official duties. Receipts are required.

Employees traveling on official business must complete and sign the Authorization to Operate State Vehicles and Private Vehicles on State Business VSP-1 form, also known as the Driver Authorization Form, if they have not already done so when hired.

#### <span id="page-21-0"></span>**Purchasing Travel Arrangements**

Travel arrangements may be purchased four ways.

- 1. Personal credit card for reimbursement of expenses. This will always be used for employee meals when traveling without students. It is not allowed for international flights that must be purchased using an ATU Travel Card.
- 2. ATU Individual TCard (issued to an individual for only that employee's travel expenses)
- 3. Departmental TCard. (issued to a TCard custodian and used for travel expenses of all department members.)
- 4. Travel card ATU Ghost Card (issued and held by Travel Services)-This option is used sparingly. Contact Travel Services for more information about the use of this card.

*As a traveler what do I need to do to prepare and receive reimbursement for my university travel expenses?* The process you will need to follow will vary slightly depending on the type of travel you will be completing. The following sections offer instructions for completing various types of University travel.

#### <span id="page-22-0"></span>**Employee Conference Travel**

**Answer the following questions to help prepare for your trip.**

**Once you have determined the best and most cost-effective options for your trip enter one requisition using your T number for all reimbursable expenses and if the ATU Travel Card is being used, one or two requisitions to Bank of America (T01007859) for all charges placed on the TCard. Two requisitions are required if airfare is purchased.** 

**1. How should I pay for my conference registration?** Register for your conference using a P-Card, T-Card, or by submitting a travel requisition to the host of the conference. Instructions for P-Card purchase can be found [here](https://www.atu.edu/travel/docs/Registration%20PCard%20Procedures%202023.pdf) and requisition guidelines are posted [here.](https://www.atu.edu/travel/docs/INB%20Req%20Manual%20TRAVEL.pdf)

#### **2. How should I travel to the conference? Drive or fly? Drive.** The **[Enterprise](https://www.atu.edu/travel/Rental%20Car%20Reservation%20Procedures%202021.pdf) calculator** can be used to evaluate if it will be most cost effective to drive your personal car and obtain reimbursement or if a rental car is the best option.

i. If driving your car, please include the mileage estimate reimbursement on your reimbursement requisition. If renting a car, please follow the instructions [here.](https://www.atu.edu/travel/Rental%20Car%20Reservation%20Procedures%202021.pdf)

**Fly.** Airfare may be purchased using an individual, departmental ATU Travel card, ATU Ghost Card, or your personal credit card (for domestic flights only). If using the ATU Travel card, you must enter a requisition to BOA, using the guidelines in the **Banner manual**. If you are using your personal credit card and requesting reimbursement, include the airfare in the requisition completed to your T Number. *All airline tickets must be purchased using a 14 day advance, or have special authorization.*

I. Using an individual or departmental card the reservation may be booked **only after receiving a departmental copy of the purchase order to BOA for the airfare. Every effort is made to process approved requisitions quickly as we realize airfares change daily.** 

#### **3. If I am flying, do I need a rental car?**

**a.** You may need a rental car if shuttle or taxi transportation to your hotel exceeds the rental car fee or if you need transportation to and from your conference location from the hotel. If one of these situations exist, and you would like to reserve a rental car please follow these [instructions.](https://www.atu.edu/travel/Rental%20Car%20Reservation%20Procedures%202021.pdff)

#### **4. Is my conference located at a hotel, or do I need reserve a room at a nearby property?**

- **a.** If your conference location is within or adjacent to a hotel, this may be the best property to reserve for your stay. Be sure to secure the conference rate as these rates most often offer a savings to the University.
- **b.** If your conference location is not held at a hotel, then you will need to evaluate the location of the other properties and transportation options (complimentary shuttle service, etc.) offered to and from the conference location and secure the most cost-effective rate.
- **c. Purchasing your lodging**. Lodging is purchased using your personal credit card, or one of the ATU travel card options (individual, departmental or ghost card) and the lodging amount included in your reimbursement requisition or reconciled on the TCard log. If using a departmental travel card or ghost card, you must complete a requisition to BOA and contact the hotel to request and complete a credit card authorization form. This is required as you are purchasing using a card that you will not be presenting at check-in. The ATU ghost travel card can be used to purchase hotel stays when purchased in conjunction with airfare from a website such as Expedia. When booking through Expedia the hotel and airfare combined must be less expensive than if purchased separately. The Expedia hotel rate cannot exceed the conference hotel rate and still require a credit card to be presented for incidentals upon check-in.

#### <span id="page-23-0"></span>**Meals included in Conference Registration**

It is best practice to take advantage of any meals included in your conference registration. However, there are times when this is not possible due to one of the conditions below being met. If you have one of these circumstances, you must submit an agenda/program of any conference for which an employee is requesting meal reimbursement requests be included with the TR1.

- 1. The traveler is unable to consume the meal provided because of medical requirements or religious beliefs.
- 2. The traveler purchased substitute meal(s) in order to satisfy their medical requirements or religious beliefs.
- 3. The traveler was unable to take part in the provided meal due to the conflict of official business.

#### **Required Requisitions**

1. **Charges that will be reimbursed to you**. Complete one requisition to your T number for reimbursement of allowable charges you will incur as a result of the trip. Meal expense is a strictly reimbursable expense for employees traveling without students, so you will **always**  have a requisition that will include an estimate of your total meal expense for the trip. See Limits for Meals and Lodging Page 13. **This requisition may also include any allowable lodging, transportation, baggage fees, shuttle or taxi service, parking expenses** 

**(etc.) for which you will request reimbursement.** Once this requisition receives the appropriate approval it will be converted to a purchase order and you will receive a departmental copy of the PO via email. You must retain a copy of this PO and submit it with your TR-1 when you return. Remember when purchasing airfare on your personal card for reimbursement you cannot request reimbursement until after travel has occurred.

2. **Charges placed on an ATU Travel Card.** Complete one or two requisitions to BOA for all charges placed on an ATU TCard. Two requisitions are required if airfare is purchased and will result in TCard charges posting to a monthly statement prior to completing travel. Once requisitions receive the appropriate approval they will be converted to a purchase order(s) and you will receive a departmental copy of the PO(s) via email. These charges will not appear on your TR1 for reimbursement, so you do not have to include a copy of this PO with your TR1.

Following your return please complete your TR1 and submit all applicable receipts to Travel Services along with any additional documentation. See TR-1 Completion Section below.

#### Checklist for Employee Conference Travel using Departmental TCard: *2 requisitions are required to be entered for travel without airfare. 3 requisitions are required if airfare is purchased.*

- $\Box$  Purchase conference registration on PCard. Use of administrative assistant's PCard for conference registration is permissible. See instructions.
- $\Box$  Determine pricing for all required travel that can be applied to the TCard.
- $\Box$  If purchasing airfare, enter requisition 1 to Bank of America (T01007859) for airfare. This is necessary because most airfare will be purchased several weeks prior to travel and will post to the TCard resulting in a TCard log being due with these charges before the TCard log with the charges made during travel dates. It is not recommended that airfare be placed on a personal card for reimbursement and international airfare must be purchased with an ATU Travel Card.
- If vehicle rental is needed, send email to  $travel@atu.edu$  to request approval for the rental. (See Rental Vehicles below)
- □ Receive approval from Travel Administrator for rental. See Rental Vehicles page 6.
- □ Enter requisition number 2 to Bank of America (T01007859) for rental car purchase, shuttle service, and hotel arrangements that will be placed on the departmental TCard.
- $\Box$  Enter requisition number 3 for meals and personal mileage reimbursement if you are driving your personal vehicle to your T Number for reimbursement. Always check the [Enterprise](https://elink.enterprise.com/en/21/05/arkansas-tech-univ.html)  [calculator](https://elink.enterprise.com/en/21/05/arkansas-tech-univ.html) to make sure you are choosing the least expensive option between driving your personal vehicle and an Enterprise rental. See the **GSA** chart here for meal allowances per day for your destination. *Remember to use the 75% first and last day travel amounts and full rates for all other days. See Limits for Meals and Lodging page13.*
- After purchase orders have been received, and **only then** work with your TCard departmental liaison to reserve or purchase all required arrangements using the departmental TCard.
- $\Box$  If purchasing hotel accommodations, contact the hotel to complete a credit card authorization form. **Do not skip this step!** The credit card authorization is mandatory for any hotel charges that will be placed on the departmental TCard. The hotel may ask that you present a personal card upon check-in for incidentals.
- $\Box$  Retain all original receipts for purchased made with the TCard and submit to your TCard liaison.
- $\Box$  Complete TR-1 for all meal reimbursement and submit to Travel Services within 5 days of return. Enter requisition 1 to Bank of America (T01007859) for all airline airfare. This is necessary because most airfare will be purchased several weeks prior to travel and TCard log will be due with these charges before the TCard log with the charges made during travel dates.
- □ Enter requisition number 2 to Bank of America (T01007859) for rental car purchase, shuttle service, and hotel arrangements that will be placed on the departmental TCard.
- $\Box$  Enter requisition number 3 for meals to your T Number for reimbursement. See the GSA chart here for meal allowances per day for your destination. *Remember to use the 75% first and last day travel amounts and full rates for all other days.*
- After purchase orders have been received, and **only then** work with your TCard

Checklist for Employee Conference Travel using Individual TCard: *2 requisitions are required to be entered for travel without airfare. 3 requisitions are required for airfare.* 

- $\Box$  Determine pricing for all required travel that can be applied to the TCard.
- $\Box$  Enter requisition 1 to Bank of America (T01007859) for all airline airfare. This is necessary because most airfare will be purchased several weeks prior to travel and Tcard log will be due with these charges before the TCard log with the charges made during travel dates.
- If vehicle rental is needed, send email to  $travel@atu.edu$  to request approval for the rental. (See Rental Vehicles below)
- □ Receive approval from Travel Administrator for rental. See Rental Vehicles page 6.
- □ Enter requisition 2 to Bank of America (T01007859) for rental car purchase, shuttle service, and hotel arrangements that will be placed on the departmental TCard.
- $\Box$  Enter requisition number 3 for meals and personal mileage reimbursement if you are driving your personal vehicle to your T Number for reimbursement. Always check the **Enterprise** [calculator](https://elink.enterprise.com/en/21/05/arkansas-tech-univ.html) to make sure you are choosing the least expensive option between driving your

personal vehicle and an Enterprise rental. See the **GSA** chart here for meal allowances per day for your destination. *Remember to use the 75% first and last day travel amounts and full rates for all other days.* 

- After purchase order has been received, and **only then** reserve or purchase all required arrangements using your TCard.
- $\Box$  Retain all original receipts for purchased made with the TCard and prepare your TCard log. *You may have a log that will be due with charges before you travel. Example: Airfare,*

Checklist for Employee Conference Travel using reimbursement only: *1 requisition is required.* 

- $\Box$  Purchase conference registration on PCard. Use of administrative assistant's PCard for conference registration is permissible. See instructions here.
- $\Box$  Determine pricing for all required travel that is an allowed for reimbursement. Mileage to and from destination, hotel, parking, and meals.
- $\Box$  Enter requisition to your  $\overline{T}$  number for meals, and any personal mileage, if you are driving your personal vehicle. (See Personal Mileage below) See the **GSA chart here** for meal allowances per day for your destination. *Remember to use the 75% first and last day travel amounts and full rates for all other days.*
- After purchase order has been received, and **only then** reserve or purchase all required arrangements using your TCard.
- $\Box$  Retain all original receipts for purchased made with the TCard and prepare your TCard log. *You may have a log that will be due with charges before you travel. Example: Airfare*
- $\Box$  Complete Tr-1 and submit with all original receipts for requested amounts, except meal receipts, to Travel Services.

#### <span id="page-26-1"></span>**Rental Vehicles**

A written justification must be sent to the travel administrator for authorization of the use for rental vehicles. A requisition must be in place after approval with name of driver, time/date of pick/return and a contact number. A 24-hour notification of rental or cancellation of vehicle is needed. See instructions here. Fuel cards are available when driving a rented vehicle. These cards offer a discount to the University on fuel tax and should be used whenever fueling a rental car. WEX cards may be used to purchase fuel for rental vehicles only. Funds are not encumbered prior to purchase but will charge to your budget once monthly upon reconciliation. See [WEX Cards](https://www.atu.edu/travel/WEX%20Cards.php) for more information.

#### <span id="page-26-0"></span>**Personal Mileage**

Prior to leaving on a trip that will require you to travel via car always check the **Enterprise calculator** to make sure you are choosing the least expensive option between driving your personal vehicle and an Enterprise rental. Key in your dates of travel and the Enterprise site will display any potential

savings or additional expense between your rental and mileage reimbursement.

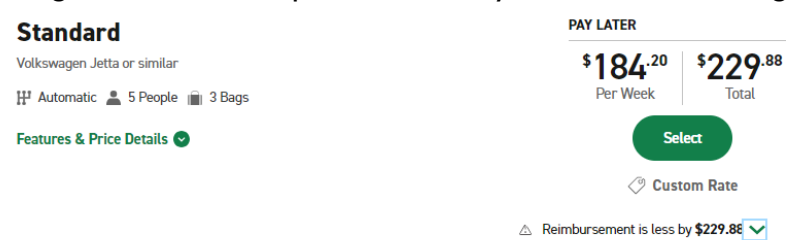

When requesting personal mileage reimbursement you must select the shortest route that by default results in the least expensive reimbursement. You will also be required to have a *Driver Authorization* [Form](https://www.atu.edu/travel/docs/Drivers%20Form%202017.pdf) on file with Travel Services. See [How do I request mileage](https://www.atu.edu/travel/docs/Requesting%20Mileage%20Reimbursement%202023%20INB2.pdf) reimbursement? for detailed instructions. Failure to complete any of these processes may result in rejection of reimbursement request.

To request reimbursement for mileage driven in your personal car, you must complete a requisition to your T Number using .52 per mile as the per mile rate and using either the mileage chart or Google Maps to obtain the mileage for your reimbursement. The mileage chart contains mileage from ATU campuses to common destinations. If your destination is not listed here or if you are leaving from your home, and your home is closer to the destination than your official station then you must use Google Maps to determine your mileage. A hard copy of the Google Map must be included with your TR-1.

**Example:** Driving from ATU Russellville to Little Rock Airport is included in the mileage chart and no Google Map print out is required. However, if you are leaving from your home that is closer to Little Rock Airport than ATU Russellville then a Google Map is required because that is the shortest route (and we have to take the shortest route) and is not listed on the mileage chart.

**Personal Vehicles and Insurance Coverage**-Employees should be aware that when using personal vehicles on state business, their personal automobile insurance is the primary coverage. It is the responsibility of the employee to contact their insurance agent to confirm if "business use" coverage is required. In no circumstances does the State of Arkansas insurance contract provide physical damage coverage for personal vehicle[s.](https://www.atu.edu/travel/docs/Vehicle%20Safety%20Guidelines.pdf)

**Accidents and Traffic Violations**-Drivers must report all traffic violations and accidents while driving on University business immediately to the claim's office listed below.

Checklist for Employee Conference Travel using reimbursement only: *1 requisition is required.* 

- Enter requisition to your T number for round trip mileage  $\times$  .52 to obtain the dollar amount of reimbursement. Mileage from campus locations to common destinations is available on the Mileage Chart. If your destination is not listed here or you are leaving from your home you must use Google Maps to determine your miles for reimbursement.
- $\Box$  Print off the map results and include with your TR-1.
- After purchase order has been received, and **only then** may you complete travel.
- □ Complete Tr-1 and submit with Google Map print out if mileage chart was not used to Travel Services.

#### <span id="page-28-0"></span>**TR-1 Completion**

Upon completion of your trip, you must submit any expenses for reimbursement using a TR-1 form. Expenses are itemized for each day of travel and the TR-1 must be signed by you and your supervisor. Original receipts for all amounts, **except meals**, requested for reimbursement must be attached to your TR-1. TR-1 instructions can be found here. Receipts may include the following

- Lodging, displaying a zero balance
- Commercial airfare, including the itinerary, name of passenger, E-ticket number, and price
- Train
- Car Rental
- Taxi
- Misc. items purchased while traveling. A detailed explanation of these items is required.
- Parking
- Checked baggage fee. ATU will only reimburse for the first checked bag.
- Google Map hard copy.

#### **Meal Reimbursement Without an Overnight Stay**

Under certain circumstances ATU will allow for meal reimbursement without an overnight stay. You must complete the following steps to request reimbursement.

- 1. Prior to your day travel, you must enter a requisition to your T Number for no more than 75%of the GSA per diem limits for the city you [will be visiting.](https://www.gsa.gov/travel/plan-book/per-diem-rates?gsaredirect=portalcontent104877)
- 2. Your day travel must be for 12 hours or more.
- 3. You must demonstrate a benefit to the University by completing the Day Travel Without **[Overnight Stay Form.](https://www.atu.edu/travel/docs/Day-Travel-Without-Overnight-Stay%202023.pdf)**
- 4. This form including approval signatures must accompany your signed PO and a printout of GSA rate for your city and be submitted to Travel Services.

#### <span id="page-28-1"></span>**Student Travel**

Students traveling on official business for the University or on a University sponsored trip must be accompanied by an employee of the university to act as a sponsor for the trip. Students and sponsors may not share lodging accommodations. Students may share accommodations and employees or sponsors may share accommodations. See Travel Policy page 6.

Below you will find the necessary links to process requests, book your travel needs, and comply with student travel guidelines at ATU. Faculty, staff, and students are responsible for following all travel guidelines within their department.

#### **Resources**

[Driver Authorization Form](https://www.atu.edu/travel/docs/Drivers%20Form%202017.pdf)

#### [Agency Travel Process](https://www.atu.edu/travel/Agency%20Travel%20Request%20Process.pdf)

#### **Registered [Student Organization](https://www.atu.edu/travel/docs/TCard%20Order%20Request%20Form%20Final.pdf) (RSO)**

If you are traveling for a Student Organization, please refer to the links below on how to book your travel, how to register through the Link, who is the responsible party while on the trip, and the rules associated with traveling for university-related trips. The below student acknowledgment should be signed when booking your travel.

#### <http://www.atu.edu/rso/docs/TravelEventRegistrationGuide.pdf> [http://www.atu.edu/rso/docs/StudentAcknowledgementForm.pdf](https://www.atu.edu/rso/docs/TravelEventRegistrationGuide.pdf)

#### **[Non-](https://atu.collegiatelink.net/)Athletic Travel**

State-supported institutions of higher education may provide travel expenses for groups when those who instruct the students accompany them. The sponsor/instructor must complete a Travel Requisition to BOA for lodging, meals, rental car (if applicable) by estimating expenses for the entire group. A written explanation of the activities for these individuals should be noted on the Travel Requisition in the document text field. If needed, a Travel Requisition can be completed to the sponsor/instructor's T Number for a group cash advance and is calculated as 90% of total estimated expenses. All receipts must be turned in to Travel Services. If money remains out of the [cash advance,](https://www.atu.edu/travel/docs/Motor%20Pool%20Reservation%20Procedures%20March%202017.pdf) [it must be deposited](https://www.atu.edu/travel/docs/Motor%20Pool%20Reservation%20Procedures%20March%202017.pdf) back into the correct budget at Student Accounts and the receipt turned into Travel Services. Student group travel may be used only for off-campus events and is restricted to students and official faculty/staff members only.

#### *Example of Student Travel Before your Trip:*

- A student must be accompanied by a University employee to act as a sponsor for the trip.
- Electronic *requisitions* are issued to the student for meal reimbursement and to the sponsor for any reimbursable required for the trip with who, when, where, why, and what is being reimbursed.
- The *requisition must be approved* by all parties before your trip and turned into a purchase order and contain the following information.

First requisition is to the student and is entered using his/her T number as the vendor.

**Vendor:** Jane Doe (T Number) **Who:** Student Jane Doe **When:** December 1-3, 2023 **Where:** Hot Springs, AR **Why:** Skills USA Conference **What:** Meals: \$65.00 Lodging: Sponsor paying R129555 **Total:** \$65.00 Next, do another requisition for the sponsor. **Vendor:** John Smith (T Number) **When:** December 1-3, 2023 **Where:** Hot Springs, AR **Why:** Sponsor for Jane Doe, student to Skills USA Conference **What:** Lodging for 2 people, \$350.00 for 3 nights, student Jane Doe R129554 **Meals:** \$65.00 **Mileage:** \$61.32 **Total:** \$476.32

#### **Traveling with students using a Travel Card**

- Enter an electronic *requisition* with who, when, where, why, and what is being reimbursed.
- The *requisition must be approved* by all parties before your trip and turned into a purchase order. An example of how to do a requisition when using a Travel Card with student group. **Vendor: Bank of America (T01007859)**

**Who:** John Smith and 6 Students

**When:** December 1-3, 2023

**Where:** New York, NY

**Why:** 2017 Blueprint for Success: Preparing for College, Work & Beyond

**What:** Meals: \$400.00 (meals receipts have to be itemized)

Lodging: \$1500.00 (zero balance) Baggage: \$350.00 Taxi: \$250.00 Parking: \$30.00 Total: \$2530.00

- You may get a Cash Advance for meals when traveling with students. 90% of total of meals (i.e. 90% of \$400.00 cash advance is \$360.00).
- Enter a requisition to the sponsor that is traveling with students as the vendor. **Vendor:** John Smith **Who:** Sponsor, John Smith **When:** December 1-3, 2023 **Where:** New York, NY **Why:** 2017 Blueprint for Success: Preparing for College, Work & Beyond **What:** Cash Advance for student meals **Total:** \$400.00

#### *During your trip:*

• *Keep all original receipts*, must be itemized for reimbursement. Include Conference agenda/program documentation. Proof of registration stating the amount paid. Make sure the lodging has a zero balance. If you share a Lodging or taxi, you must provide proof of payment by splitting the expense.

#### *After your trip:*

- Make copies of all your receipts for your records.
- Submit all original itemized receipts for reimbursement (airfare, lodging, meals, taxi, parking, registration, and baggage).
- Complete a TR1 attaching the itemized receipts for reimbursement expenses.
- Attach a **Non-State form** if it is for Students or Non-State employee of the University.
- Turn in TR1 to Travel Services with original signatures of Traveler and Supervisor on TR1 and along with a Departmental copy of Purchase Order with signature.
- You will need to do a Travel Card Transaction Log if you used a Travel Card for your travel expenses.

#### **Athletic Travel**

State-supported institutions of higher education may provide travel expenses for groups when those who instruct the students in fundamentals of a competitive sport and direct team strategy accompany

them. Group travel may be used only for off-campus athletic events and is restricted to team members and official staff members. See the Athletic Travel Page for the most up to date Athletic [Travel procedures.](https://www.atu.edu/travel/athletictravel.php) 

#### **COMPLETE THESE STEPS FOR ALL ATHLETIC TEAM TRAVEL.**

- 1. Plan ahead! Notify Travel weeks in advance to ensure that your TCard is approved for team meals. Travel must request this permission from AR Department of Finance Office of Accounting. Remember: Tips are limited to 15% on meals unless automatically added by the restaurant.
- 2. Request permission for any rental vehicles from [travel@atu.edu.](mailto:travel@atu.edu) One blanket permission may be used per team per season.
- 3. Contact your administrative support as soon as the schedules are posted for your sport to plan requisition entry and TCard limit needs.
- 4. Secure purchase orders for each of your required trips.
- 5. Complete your travel.
- 6. Retain all receipts during travel **including meals**. All charges placed on the TCard require original receipts to be submitted
- 7. Pay attention to the monthly TCard statement notice emails. You will receive an email notification around the 16th of each month reminding you that TCard statements are available and logs are due.
- 8. Access your TCard statement via Global Card Access.
- 9. Complete TCard logs per [these instructions.](https://www.atu.edu/travel/Athletic%20TCard%20Instructions%20and%20Checklist.pdf)
- 10. Email the Excel log t[otravel@atu.edu](mailto:travel@atu.edu) with your Last Name, Month, and TCard Log as the subject of the email.
- 11. Submit signed TCard log with all required receipts, Non-State Form, team roster, justification of any purchases such as laundry detergent for team jerseys, and signed purchase orders to administrative support for Athletic Director's signature and submission to Travel Services.
- 12. Repeat steps 5-8 for each subsequent trip.

#### **COMPLETE THESE STEPS FOR ALL ATHLETIC RECRUITING TRAVEL.**

- 1. Notify Travel weeks in advance to ensure that your TCard is approved for team meals. Travel must request this permission from AR Department of Finance Office of Accounting. Remember: Tips are limited to 15% on meals unless automatically added by the restaurant.
- 2. Request permission for any rental vehicles from travel @atu.edu. One blanket permission may be used per coach per recruiting season.
- 3. Secure purchase orders for each of your required trips.
- 4. Complete your travel.
- 5. Retain all receipts during travel **including meals**. All charges placed on the TCard require original receipts to be submitted
- 6. Pay attention to the monthly TCard statement notice emails. You will receive an email notification around the 16th of each month reminding you that TCard statements are available and logs are due.
- 7. Complete TCard logs per [these instructions.](https://www.atu.edu/travel/Athletic%20TCard%20Instructions%20and%20Checklist.pdf)
- 8. Email the Excel log to  $travel@atu.edu$  with your Last Name, Month, and TCard Log as the subject of the email.
- 9. Submit signed TCard log with all required receipts and signed purchase orders to administrative support for Athletic Director's signature and submission to Travel Services.
- 10. Repeat steps 5-8 for each subsequent trip.

#### **ATHLETIC TRAVEL RESOURCES**

#### [Tcard Log Instructions and Checklists](https://www.atu.edu/travel/Athletic%20TCard%20Instructions%20and%20Checklist.pdf)

[Driver Authorization Form-](https://www.atu.edu/travel/docs/Drivers%20Form%202017.pdf)Must be completed by each staff member prior to driving on ATU business. Either driving a rental or claiming mileage reimbursement.

#### **[TCard Log](https://www.atu.edu/travel/docs/TCard%20Transaction%20log%20June%202023.xlsx)**

[WEX Cards-](https://www.atu.edu/travel/WEX%20Cards.php)WEX cards may be used to purchase fuel for rental vehicles only. Funds are not encumbered prior to purchase but will charge to your budget once monthly upon reconciliation.

[Vehicle Rental Instructions](https://www.atu.edu/travel/docs/Rental%20Car%20Reservation%20Procedures%20Athletics.pdf)

#### <span id="page-33-0"></span>**Limits for Meals and Lodging**

Travel reimbursement for meals is not a per diem it is a meal allowance that is not to exceed the maximum per diem rates. Think of per diem rates as your reimbursement ceiling. Rates vary by location and are available here. Original receipts are not to be turned in with your TR-1 for meal reimbursement. Reimbursement per diem limits are reduced on the first and last days of travel to 75% of the total. Please be aware of this when planning your meal reimbursements on your requisition and completing your TR-1. [GSA rates](https://www.gsa.gov/travel/plan-book/per-diem-rates?gsaredirect=portalcontent104877) are available at and are updated yearly as per diem rates change.

Example: Travel to Memphis, TN October 15-19, 2023. Access the **GSA website** and select Tennessee from the drop down and then key Memphis in the City field. Click Find Rates. Scroll down the Meals and Incidentals Rates and Breakdown.

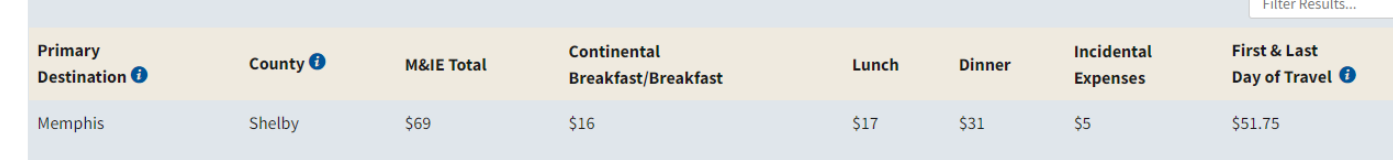

Here you see your daily total at \$69 and your first and last day of travel total at \$51.75.

You may claim the \$51.75 on October 15 and October 19

You may claim the \$69 on October 16-18.

#### **Use of Travel Agent**

The use of a travel agency is allowed, but not required when booking domestic or international travel arrangements. However, it is encouraged when booking more complicated international itineraries.

#### <span id="page-33-1"></span>**International Travel**

All international travel must be approved by the traveler's Vice President. All international airfares must be purchased using a University Travel Card to insure that all necessary travel insurance is purchased. Travelers will consult Travel Services for direction on international travel arrangements.

#### **Expenses for Non-State Employees and Official Guest**

A volunteer, student, GA, non-state employee, or an official guest must have a [Non-State](https://www.atu.edu/travel/docs/Non%20Employee%20Form%20May%202017.pdf) Form turned in with their TR1 with original signatures for reimbursement from state funds.

#### **University Agency Travel**

See the current Agency Travel Procedure here.

#### <span id="page-33-2"></span>**Board Member Travel Reimbursement**

Travel expense reimbursement to Arkansas Tech Board of Trustees members is authorized and governed by ACA 25-16-901-908. When it is required of a board member to perform separate duties in connection with the official business of the agency and these duties are required at times other than official board meetings, then expense reimbursement will be allowed if approved by the board in accordance with ACA 25-16-902.

The expense reimbursement for board or commission members shall not exceed the rate established for state employees. The University President may, for the convenience of the board members, pay for their meals and lodging when on official business for the state, and claim reimbursement for their expenses on a TR-1 form or equivalent.

#### <span id="page-34-0"></span>**Moving Expenses**

Faculty and staff moving expenses are subject to the following guidelines. See Travel Policy page 7 for complete details and restrictions.

- 1. \$5,000 cap on moving expenses unless approved by the President or his/her designee.
- 2. Moving of only household goods as allowed by AR State Law.
- 3. Travel, including lodging to accommodate immediate family members but **not** meals, from the former residence to the new residence. This includes one night of lodging upon arrival at the new home destination. Subsequent nights of lodging are the responsibility of the employee.
- 4. If the faculty or non-classified staff employee elects to move himself/herself rather than utilizing commercial movers, receipts should be kept for vehicle or trailer rental charges, gasoline and oil purchases, toll charges, and special labor charges (other than the faculty or non-classified staff employee himself/herself, or his/her family members) required in assisting with loading and unloading

Non-Allowable Costs. The University does not share in the following costs:

- 1. Storage of personal effects at either end of the move.
- 2. Meals
- 3. Additional insurance coverage over and above the normally carried by commercial moving companies.
- 4. Moving of household effects from an address other than the home address from which the individual is moving.
- 5. Any subsequent moves from temporary to permanent housing.
- 6. The movement of recreational vehicles, boats and other items not normally used in the home.
- 7. Payment to self or friends/family of employee if employee elects to move himself/herself.

The following steps should be followed by supervisors when household goods moving services are required by a new employee.

- 1. Inform your new employee in writing of the allotted amount the department is willing to pay for expenses and of the university preferred provider.
- 2. If the new employee does not wish to use the preferred provider, they must obtain three bids. Once they have received the cost estimates and selected the moving company, they should contact the ATU department they are working for with the information. If the moving company is not a current vendor, the department will need to complete a New Vendor Request Form. Once a T number has been established, the department should enter a requisition to the selected moving company with the following information:
	- a. Name and phone number of employee moving.
- b. Quote number.
- c. Date of move and any details needed to ensure successful move.
- d. Copies of three estimates, if not using the University contracted moving company.
	- i. If the employee is using the University contracted mover then a written quote should be submitted to assure that it is within the authorized budget before the move takes place. Any questions should be directed to Procurement Services before the employee signs the contract.
	- ii. Location the employee is coming from and moving to.

Should an employee seek reimbursement for moving expenses he or she has incurred the following steps are necessary.

- 1. Dean requests reimbursement allowance from Academic Affairs.
- 2. If approved, Academic Affairs will reimburse actual allowable moving expenses up to the maximum allowance granted.
- 3. Dean completes and approves [Moving Reimbursement Request Form](https://www.atu.edu/travel/docs/Request%20for%20Reimbursement%20of%20Moving%20Expenses.pdf) and forwards to person who will enter travel requisition for reimbursement expenses.
- 4. Requisition is entered and approval form is forwarded to Travel Services via email, [travel@atu.edu.](mailto:travel@atu.edu)
- 5. Travel retains a copy for TR-1 reconciliation.
- 6. Faculty member who is moving completes a TR-1 and submits it along with all receipts to department for approval signature, once approved the TR-1 is forwarded to Travel Services.
- 7. Travel Services forwards a copy of TR-1 and approval form to Payroll.
- 8. If Academic Affairs has previously agreed to a moving allowance, department then contacts Academic Affairs with actual reimbursable amount and requests a budget transfer.
- 9. Travel Services processes the TR-1.
- 10. Individual is reimbursed via paper check or direct deposit through Disbursing Office.

#### <span id="page-35-0"></span>**State Travel Card Usage**

As mentioned on page 2, travel cards are one way that arrangements may be purchased. The Travel Card Program provides travelers a safe, effective, convenient, and commercially available method to pay for expenses incidental to official travel, including local travel. Approval for use of all credit cards rests with the Chief Fiscal Officer of the State. As an institution of higher education in the state of Arkansas, Arkansas Tech University has the responsibility of and is required to report to the Chief Fiscal Officer of the State and the Division of Legislative Audit incidences of fraud and/or theft as required by law.

The travel card (TCard) is intended for official state travel-related use only and should never be used for personal purchases or to pay for someone else's travel expenses.

It is a State sponsored credit card used for making purchases related to official University travel such as:

- 1. Airline tickets.
- 2. Baggage fees-**First** checked bag only, state law limits baggage fee payment to one checked bag.
- 3. Conference registration fees. PCard may also be used.
- 4. Lodging-present a personal credit card for incidentals upon check-in.
- 5. Parking.
- 6. Rental car.
- 7. Taxi, shuttle.

#### **Non-Allowable Charges include:**

- 1. Personal purchases of any kind.
- 2. Airline tickets purchased for family members with plans to reimburse the University at a later date.
- 3. First class airline tickets.
- 4. Preferred airline seating assignments or boarding positions.
- 5. ATM charges.
- 6. Alcohol.
- 7. Meals-without approval from the Office of State Accounting **and** ATU Administration and applies only to Student Group travel.
- 8. Incidental Hotel Charges-movies, laundry, etc.
- 9. Add-on entertainment purchases, such as tickets to a performance that can be purchased in conjunction with a conference registration.
- 10. Purchases paid for with Agency Funds. See Agency Travel Procedures here.
- 11. Goods or services that should be purchased using an ATU Procurement Card
- 12. Meals-without approval from the Office of State Accounting **and** ATU Administration and applies only to Student Group travel.

For staff and faculty travel, meals remain a strictly reimbursable expense and may **not** be applied to the TCard. A full-time employee who travels frequently and/or travels with students may become a cardholder with approval from his or her department and V.P. If you would like more information about Tech's TCard program, please give us a call at 356-6209. Additional information can be found in the Travel Policy page 10 and at [https://www.atu.edu/travel/tcards.php.](https://www.atu.edu/travel/tcards.php)

#### <span id="page-36-0"></span>**Travel Cash Advance**

Travel Cash Advances will be issued on a limited basis to those traveling with student groups and must be over \$100 in value. Individual travelers are not subject to receiving a cash advance for domestic travel. Itemized receipts are required to be submitted upon return.

*Travel Advance for travel within Arkansas:* The traveler is allowed to request up to 50% of anticipated meals and other travel expenses except airfare, lodging, and vehicle rental or conference registration. These items should be direct billed to the agency using the Sponsored Business Travel Card (SBTC) or Central Travel Service Account (CTS).

*Travel Advance for travel within the Continental United States:* The traveler is allowed to request up to 50% of anticipated meals and other travel expenses except airfare, lodging, and vehicle rental or conference registration. These items should be direct billed to the agency using the Sponsored Business Travel Card (SBTC) or Central Travel Service Account (CTS).

*Travel Advance for travel outside the Continental United States:* The traveler and/or group is allowed to request up to 75% of anticipated travel expenses, less airfare and lodging, if traveling to a destination where access to the Sponsored Business Travel Card (SBTC) or other electronic means of accessing funds is not available. If access is available, then the traveler and/or group is only allowed to request up

to 50% of anticipated travel expenses less airfare and lodging. Travel expenses for airfare and lodging should be direct billed to the agency using the Sponsored Business Travel Card (SBTC).

Travel advances for student/client/group activities may be made for 90% of the anticipated expenses. Requests for Cash Advance shall be made by completing a requisition to the traveler's T number and agreeing to terms of the Travel Cash Advance Agreement Form.

Repayment of travel advances will be made according to the following guidelines:

- a) A Travel Reimbursement form, TR-1, or equivalent should be filed within ten (10) working days after the traveler returns to his/her official station. Failure to submit the TR-1 or equivalent to the proper unit in a timely manner may result in the traveler being permanently barred from utilization of the Travel Advance Fund.
- b) Anyone who has been issued a Sponsored Business Travel Card (SBTC) and who obtains a travel advance, without first obtaining written authorization from his/her supervisor, may be permanently barred from the Travel Advance Fund.
- c) If the traveler is no longer employed by the issuing organization and the travel advance has not been repaid by the borrower, the debt will be forwarded to the proper unit within the University for collection.

#### **Quick Reference**

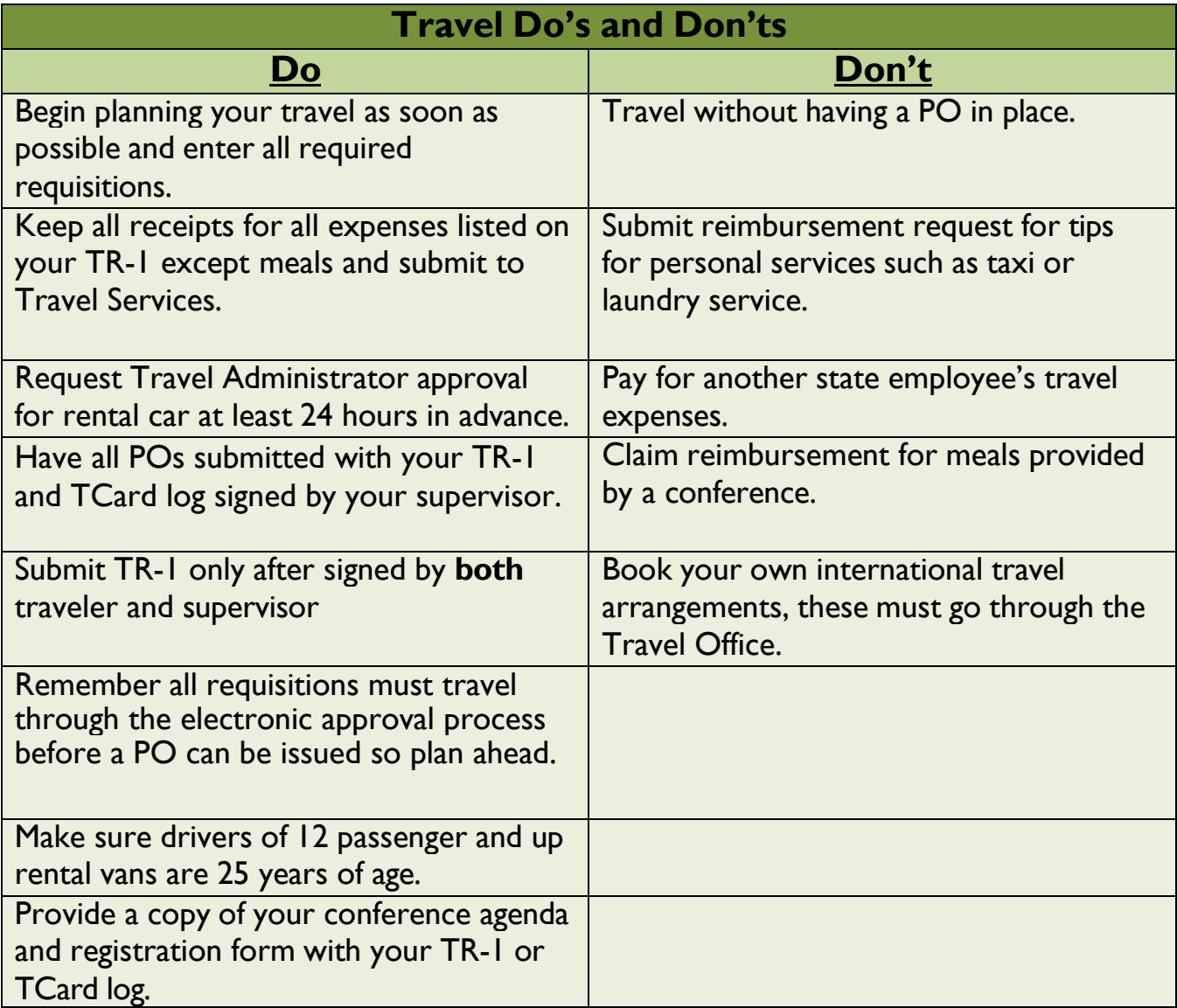

#### Purchasing Airfare

Airfare may be purchased using either the ATU Travel Card or your personal credit card. State regulations require a 14 day advance on fares. If this is not possible, a request for an exception must be made in writing to Travel Services for approval of the airfare.

If using the ATU Travel card, you must enter a requisition to Bank of America (T01007859), using the guidelines in the [Banner manual](https://www.atu.edu/purchasing/docs/INB%20Req%20Manual%20TRAVEL.pdf).

If using the ATU Travel ghost card, email the following to travel@atu.edu.

- **1. Copy of desired flight itinerary**
- **2. Name exactly as listed on Driver's License**
- **3. Date of Birth**
- **4. Contact Number in case of airline schedule changes.**

If you using your personal card, complete a requisition to your [T number for the](mailto:travel@atu.edu) full amount of all reimbursable purchases for your trip. Be sure to include a detailed receipt with your TR-1 including the airline ticket number.

#### **Travel Reimbursement Checklist (TR-1 Form) Administrative/Executive Assistants**

- − Obtain all of the traveler's information for the trip and create a requisition to the traveler's T number for all reimbursables. This information is entered into Document Text on the requisition and use commodity code 704100.
	- o Who: Jane Doe When: October 30<sup>th</sup> – Nov. 2<sup>nd</sup>, 2023 Where: Denver, CO Why: ABC Conference Reimbursing: Mileage to and from the airport 82 mi x  $2 \times 0.52 = $85.28$ Airfare: \$350.00 Lodging: \$500.00 Taxi to and from Airport: \$60 Parking: \$65.00 Baggage both ways: \$60.00 Meals: \$300.00 Registration: \$200 Total: \$1,620.28
- − If you are unsure of the amount to be reimbursed, or charged to the TCard, it is best to enter a requisition for an estimated amount. This will secure the encumbrance on the PO and avoids an after the fact requisition.
- − Requisition goes through electronic approvals and after final approval Travel converts it to a purchase order.
- − **Travel may take place only after a purchase order is in place.**
- − For the employee traveling without students and prior approval, food is always a reimbursable.
- − Once your traveler returns obtain all of the original receipts.

#### **All TR-1s**

- − Signatures from both traveler and supervisor are required.
- − Signed copy of PO is required.
- − Address on the PO and Index must match the TR-1.
- − If a conference was attended, there must be a copy of the agenda with the TR-1.
- − If the TR-1 is for a student, a Non-State Form is required.
- − If an employee traveled with a student and paid the expenses, a Non-State Form is required.
- − If the requisition was done after-the-fact, an After the Fact Memo is required.
- − If the PO total does not match the TR-1 total, mark through the amount on the PO and write the correct amount.

#### **Mileage TR-1s**

- − The dates and location on the TR-1 must match the PO.
- − Mileage reimbursement is entered in the Personal Vehicle Mileage Reimbursement section of the TR-1.
	- o A separate line must be entered for each leg of the travel.
		- One line for point A to B and one for point B to A.
		- If a trip has multiple legs, A to B, B to C, C to D etc.
- − Mileage reimbursement requires the license number and duty station fields at the top right of the TR-1 be completed.
- − The ATU Mileage chart may be used for common destinations from duty station.
	- o Any mileage that is claimed to a destination not listed on the chart, if mileage claimed is more than listed on the chart, or if the starting point is not the duty station the TR-1 must include a Google Map to verify the mileage.
- − Either the traveler's home or duty station will be the starting and ending point for mileage reimbursement. The shortest distance to the destination will determine which starting point is used. ATU may only reimburse for the shortest distance.

#### **Conference TR-1s**

- − A copy of the conference agenda must be included to verify dates and location of conference.
- − Airfare is keyed in the Common Carrier column.
	- o The airfare receipt must include name, dates of travel, location of travel, and the ticket number.
	- o ATU cannot reimburse for seat upgrades.
- − Hotel charges are keyed in the Lodging column.
	- o The hotel receipt must include the name, dates of stay**, it must be broken out by night/room rate/taxes**, and a zero balance.
	- o The lodging must be entered per night with one line must be entered for each night's stay.
	- o If the lodging has a parking charge, you must separate the parking from the lodging and put the parking under Incidental code 2. You may enter the parking charge on the same line as one of the hotel night charges.
	- $\circ$  If there is a charge for Wi-Fi, a memo justifying the charge is required (must be work related for reimbursement).
- − The GSA rate must be used for all meals. On the first and last day, the daily rate is 75% of the GSA rate for the city visited. Use the destination city for the first day of travel meal rates and the return city for the last day of meal rates.
- o The meals must be entered on the TR-1 per day. The GSA rate is the total amount allowed for that day. Travelers can claim up the amount, but not over it.
- o Do not submit any meal receipts with the TR-1. They are not required.
- $\circ$  If meals are being claimed, you must note on the TR-1 how the lodging was paid for.
	- Note if it was paid for by conference, if stayed with a friend or relative, or if it was paid by a travel card (note the PO number under the lodging column on the TR-1).
	- If the traveler stayed with a friend or relative, make sure the box above the signatures line on TR-1 is filled out correctly.
- − One baggage check fee may be claimed each way, any additional will not be reimbursed.
- − Baggage receipts must be original.
- − ATU cannot reimburse for tips on taxis/Ubers.
- − Parking, Taxis, and Baggage must be keyed in the incidental column.
- − See Mileage TR-1s section above for mileage reimbursement information.
- − GSA rates must be followed for the city visited.

#### **Before Submission**

- − Verify
	- o All information is entered correctly
	- o TR-1 is signed by traveler and supervisor
	- o PO is signed and attached
		- **•** Draw a line through the PO total and write in the TR-1 total if they are different.
	- o Google Map is attached if required
	- o Non-State Form is completed and attached if required
	- o All original receipts are attached
	- o Hotel receipt has a zero balance.

#### **Completing a TR1 for Travel Reimbursement**

At TR1 form is the form designated by the State of Arkansas and Arkansas Tech University to be completed and submitted to Travel Services along with all appropriate documentation to request reimbursement for expenses incurred as a result of official university travel. **Charges placed on the ATU** 

#### **Travel Card will not appear on your TR1.**

- 1. Access the [TR1 form](https://www.atu.edu/travel/Excel%20TR1%20July%202023.xlsx) located on the Travel Services website.
- 2. Key purchase order number(s) that have been issued for your trip.
- 3. Select the checkbox if you would like to pick up your check in the Disbursing Office.
- 4. Key the **Department Name, Index, Name of Payee, Home Address of Payee, Official Station associated with Payee. These are required fields.**
- 5. Personal Vehicle License Number, required if you are requesting reimbursement for personal mileage.
- 6. Enter a separate row of information for each town visited, even if you visit two different towns in the same day. Also enter any airfare, lodging, meal, incidental or mileage expense that you have for that day. Please see the [Meal and Lodging Per Diem](https://www.gsa.gov/travel/plan-book/per-diem-rates?gclid=CjwKCAjwloynBhBbEiwAGY25dIN-8Gr9Ip5vSv891fiXO_5mS6olDLILhhQ2PrtegTNFWpI-it_WmRoCRvEQAvD_BwE) for meal reimbursement allowances. Remember to use the 75% per day limit for first and last days of travel. Meals provided by a conference may not be claimed fro reimbursement.
- 7. Obtain signatures from traveler and supervisor, put with all original receipts except meals (meal receipts are not required), signed PO, and any other required documentation such as a Google Map or Non-State Form and submit to Travel Services for processing.

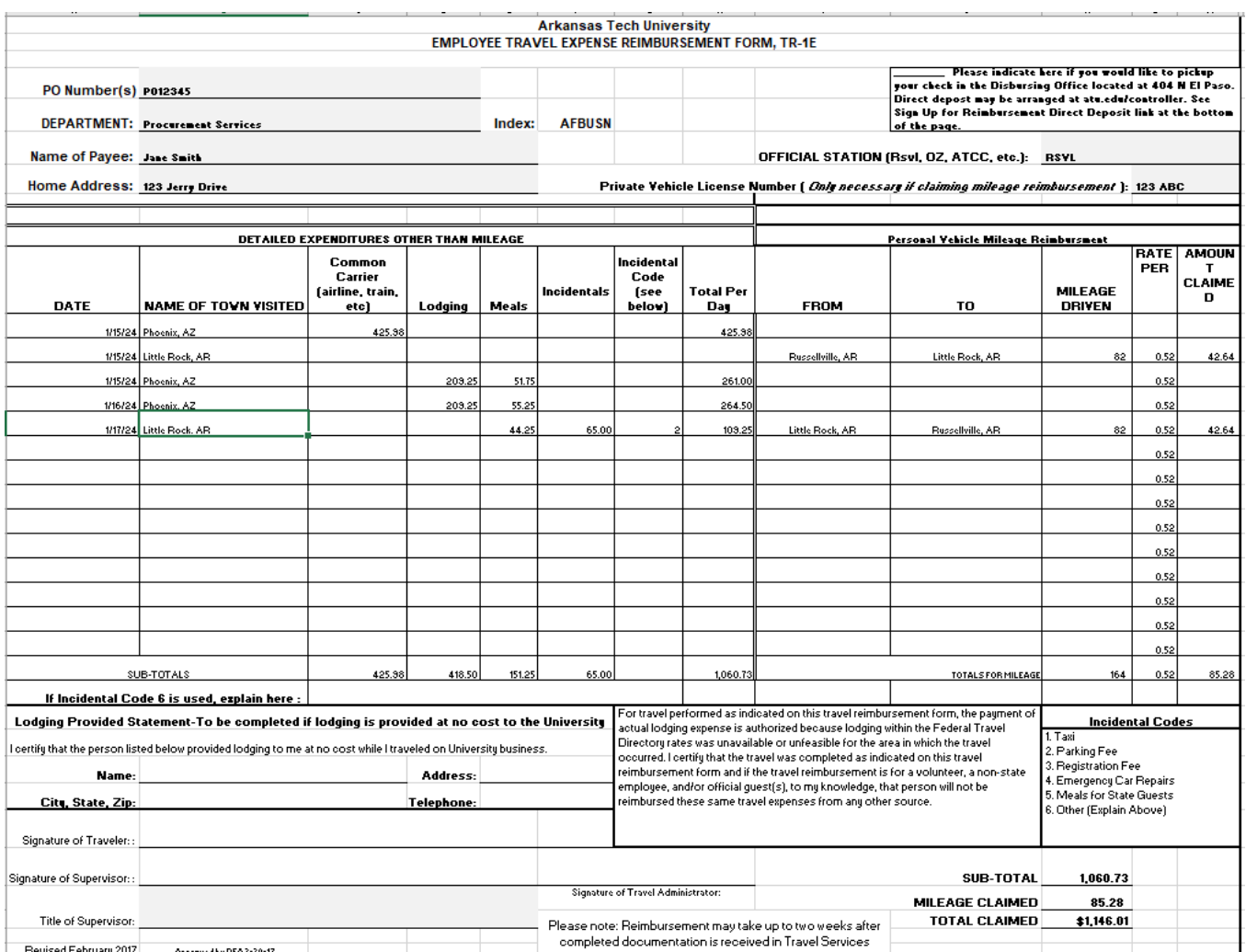

#### Requesting Meal Reimbursement

*1.* Travel reimbursement for meals is not a per diem it is a meal allowance that is not to exceed the maximum per diem rates. Think of per diem rates as your reimbursement ceiling. Rates vary by location and are available here. Original receipts are not to be turned in with your TR-1 for meal reimbursement. Reimbursement per diem limits are reduced on the first and last days of travel to 75% of the total.

**Example:** Travel to Memphis, TN October 15-19, 2023. Access the [GSA website](https://www.gsa.gov/travel/plan-book/per-diem-rates?gsaredirect=portalcontent104877) and select Tennessee from the drop down and then key Memphis in the City field. Click Find Rates. Scroll down the Meals and Incidentals Rates and Breakdown. Here you see your daily total at \$69 and your first and last day of travel total at \$51.75.

You may claim the \$51.75 on October 15 and October 19

You may claim the \$69 on October 16-18.

Complete a travel requisition to your T number for total amount of anticipated reimbursement of \$310.50. See sample document text below.

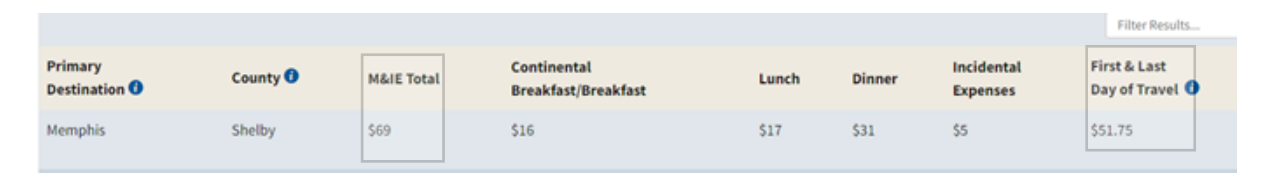

Sample Document Text: Jane Doe Traveling to Memphis, TN October 15-19, 2023 First and Last Day Meal Reimbursement at \$51.75 Oct 16-18 Meal Reimbursement at \$69 Total \$310.50

signed purchase order and printout of the GSA rate for your destination. **2**. After your trip, complete a TR1 (see sample below) and submit to Travel Services along with your

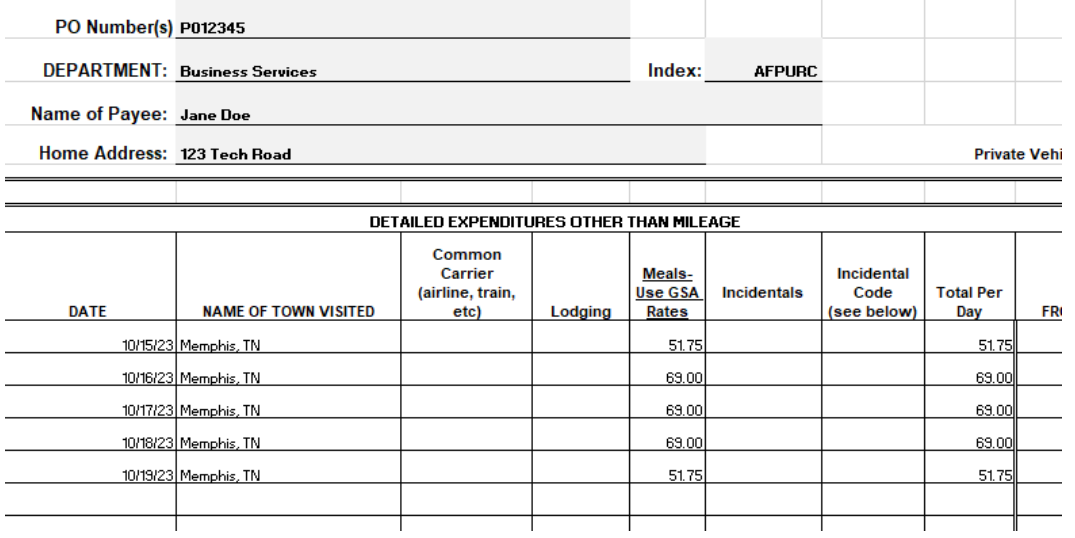

In this example the traveler met or exceeded the meal allowance for each day of travel.

#### **Rental Car Reservation Procedures for individual TCard and Departmental TCard Rentals. If you wish to use the ATU Ghost Card, you must contact [travel@atu.edu](mailto:travel@atu.edu) for rental instructions.**

Rental cars fees should be placed on an ATU travel card. This can be done by either using an individual card, departmental card or the ATU ghost card. These instructions are for the use of the individual Tcard or departmental TCard only. Regardless of which type of TCard is used arequisition must be entered and PO received prior to the car being reserved.

1. Approval must be obtained [from the Travel A](mailto:travel@atu.edu)dministrator prior to reserving a rental car. Please email the following information to [travel@atu.edu](mailto:travel@atu.edu) to initiate the approval process.

To allow for efficient processing of your request the subject of email should include: **Name of traveler, date of travel, and the words "Car Rental Request"**

- **1. When: Dates of pickup time and drop off time**
- **2. Who: Name of Driver**
- **3. Where: Location of travel (city, state)**
- **4. Why: Reason for travel**
- **5. Contact number of driver**
- **6. Type of vehicle needed: Car, Van, or SUV.**

Once approval is received, please make a requisition to Bank of America (T01007859) for the car rental amount. Instructions on requisition entry can be found [here.](https://www.atu.edu/travel/docs/Travel%20Banner%20Requisition%20Manual%202021.pdf) A departmental PO will be received in your inbox once the requisition has been approved ad processed. This PO number is required when booking your car online. (See step 7.)

2. Access the Enterprise/ATU website at [https://elink.enterprise.com/en/21/05/arkansas-tech-](https://elink.enterprise.com/en/21/05/arkansas-tech-univ.html)

#### [univ.html](https://elink.enterprise.com/en/21/05/arkansas-tech-univ.html)

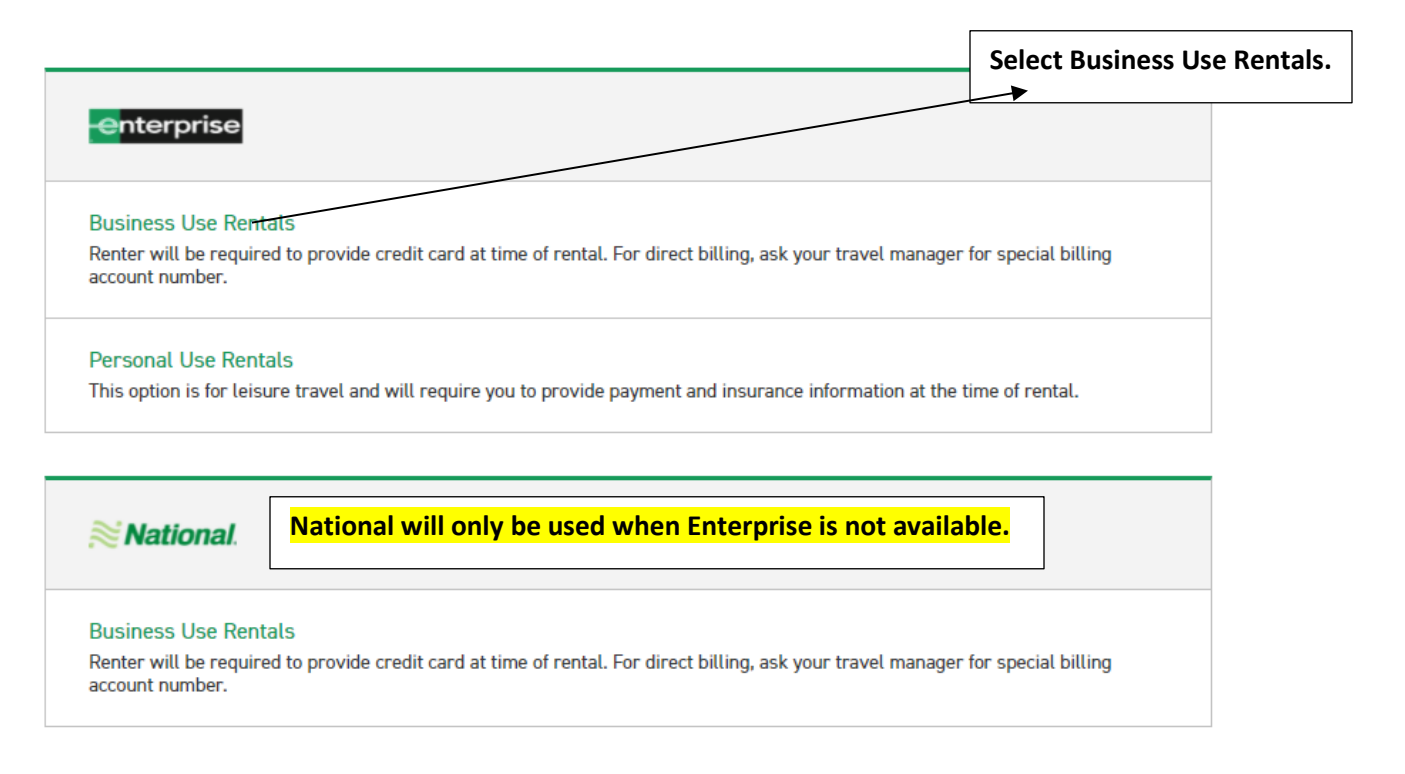

3. Scroll down and complete the following fields. The Location, Renter Age, Corporate Account, and reimbursement rate are pre-loaded. Click Check Availability to display available vehicles.

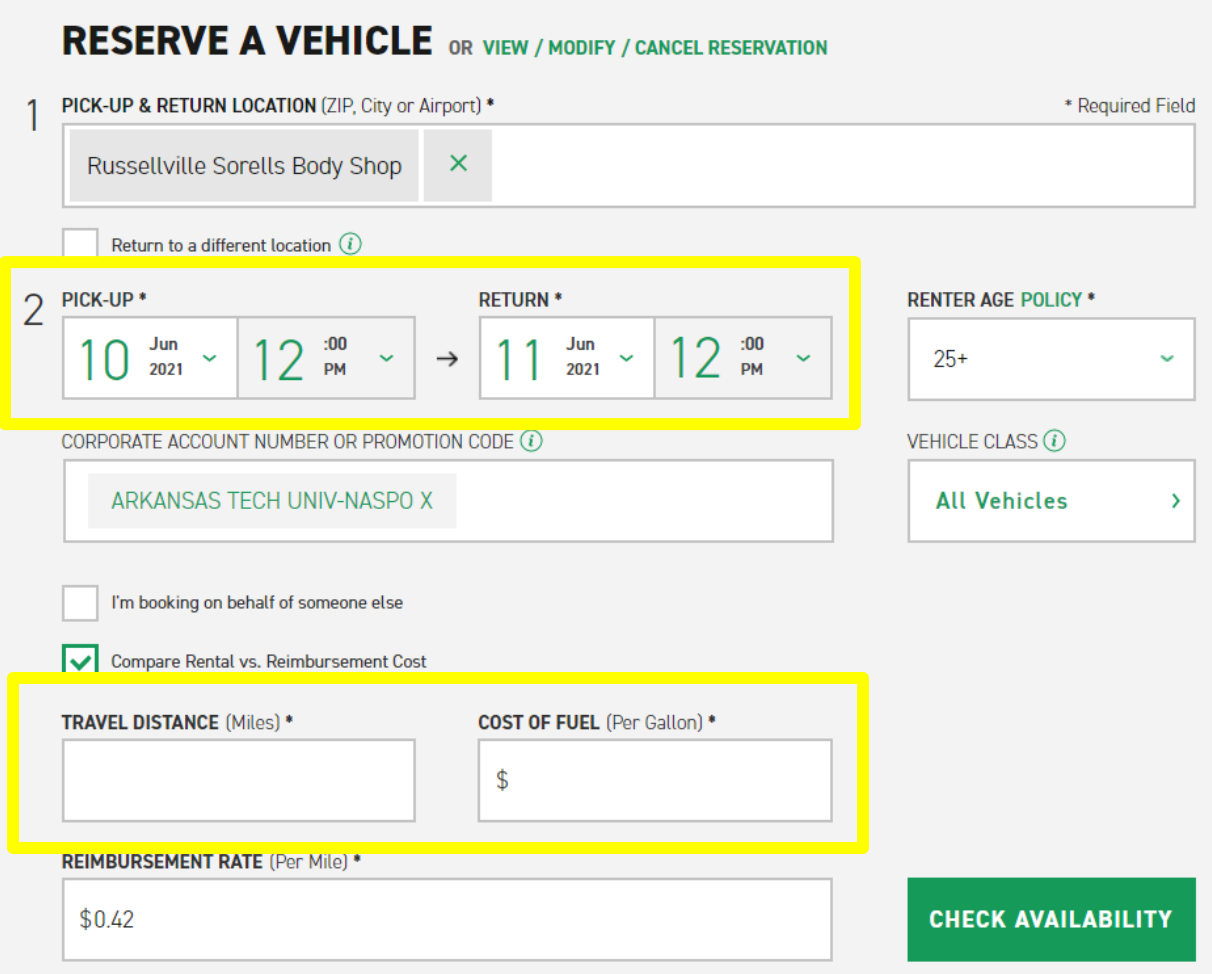

4. Scroll down on the next page of available rentals and click select on Standard.

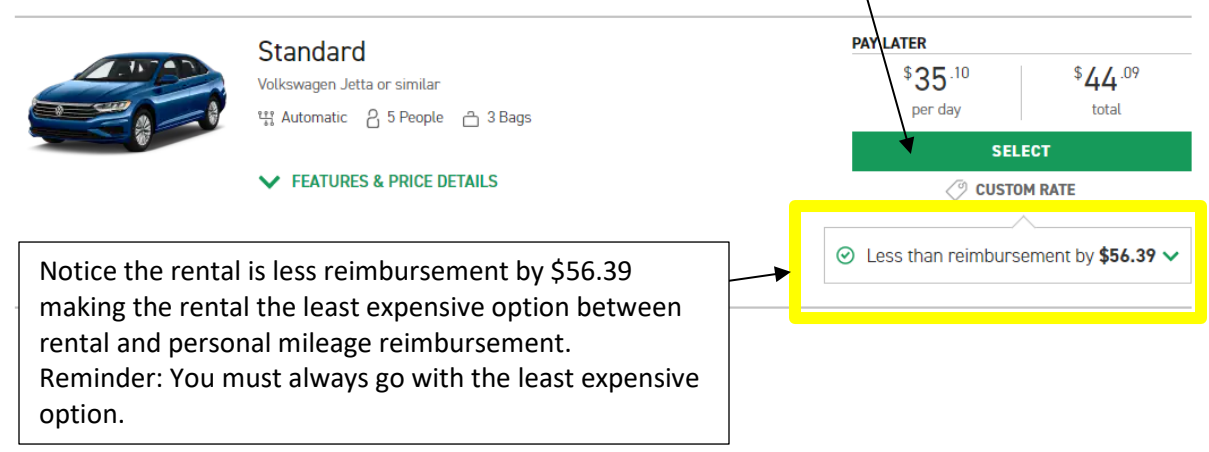

#### 5. Click Continue to Review.

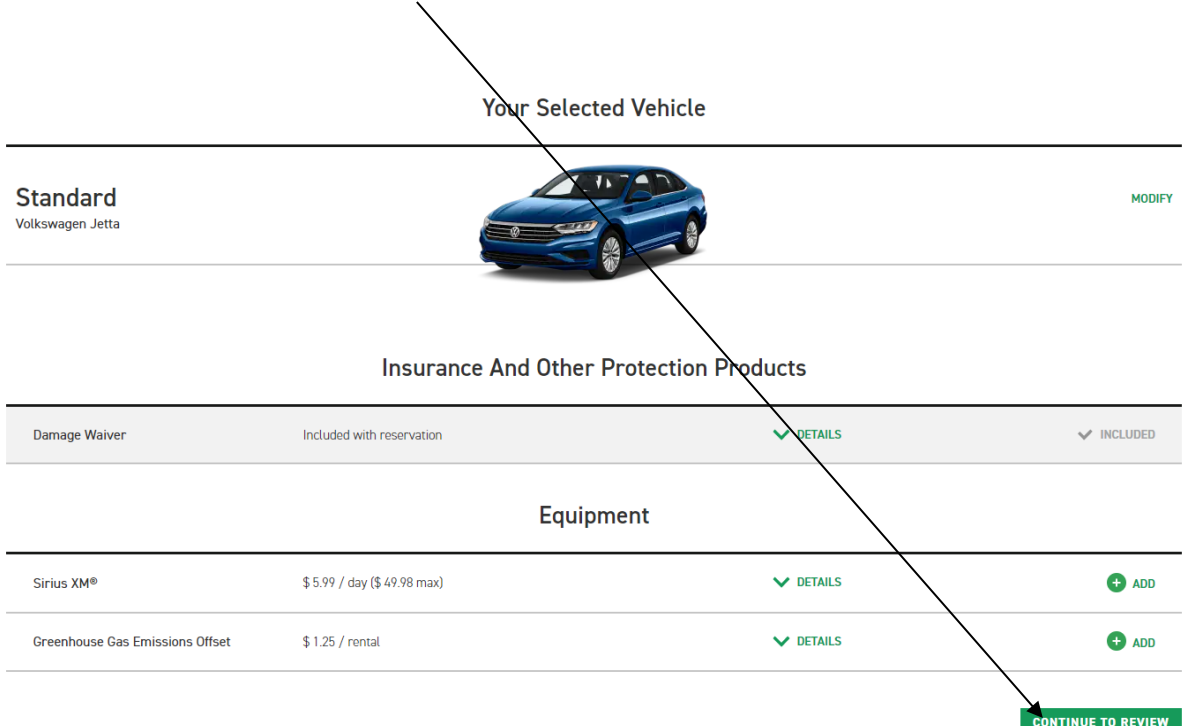

6. On this page you will complete your reservation by entering information and making the required selections.

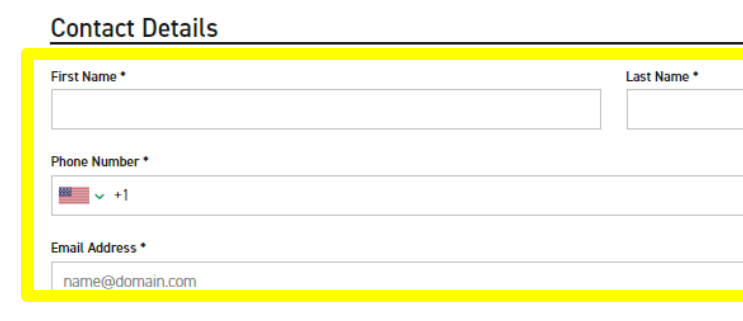

#### Would you like to receive SMS notifications from Enterprise about this rental?

Yes, I would like to receive text messages about this rental to the phone number on this reservation

 $\bigcap$  No

By selecting "Yes" above, message and data rates may apply. Message frequency varies and depends on the activi For more information, please review our Privacy Policy  $\boxtimes$  and SMS Terms  $\boxtimes$ . If you choose not to receive text mo your reservation.

#### Sign up for Enterprise Email Specials

By selecting this box, you would like to receive email promotions, surveys and offers from Enterprise Rent-A-Car. by accounting that Stads tailored to your interests. Please understand that there is no charge and that you can unst<br>contacting us. Please consult our Privacy Policy  $\Box$  and our Cookie Policy  $\Box$  to find out more.

#### **Confirm Trip Purpose**

Your account is associated with ARKANSAS TECH UNIV-NASPO. Are you traveling on behalf of ARKANSAS

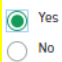

7. Select "No" on the billing section as this will not be charged to the ATU Ghost Card and complete the Additional Details section with the mandatory PQ number and traveler's T number.

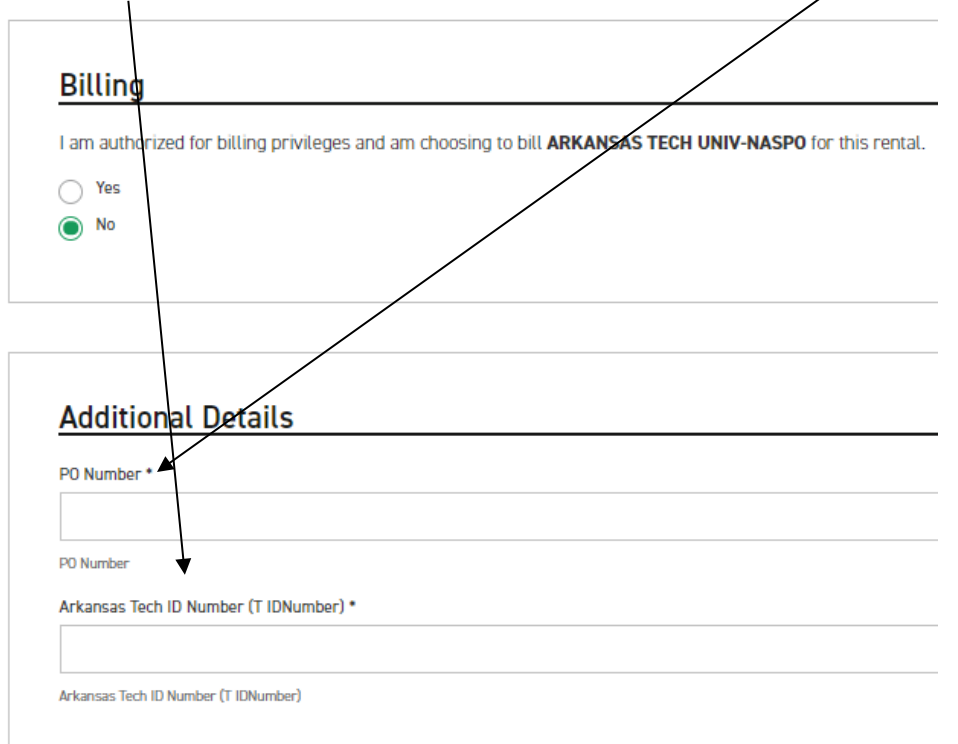

8. Select your preferred option from the Save Time At The Counter section and click Reserve Now to complete the booking.  $\angle$ 

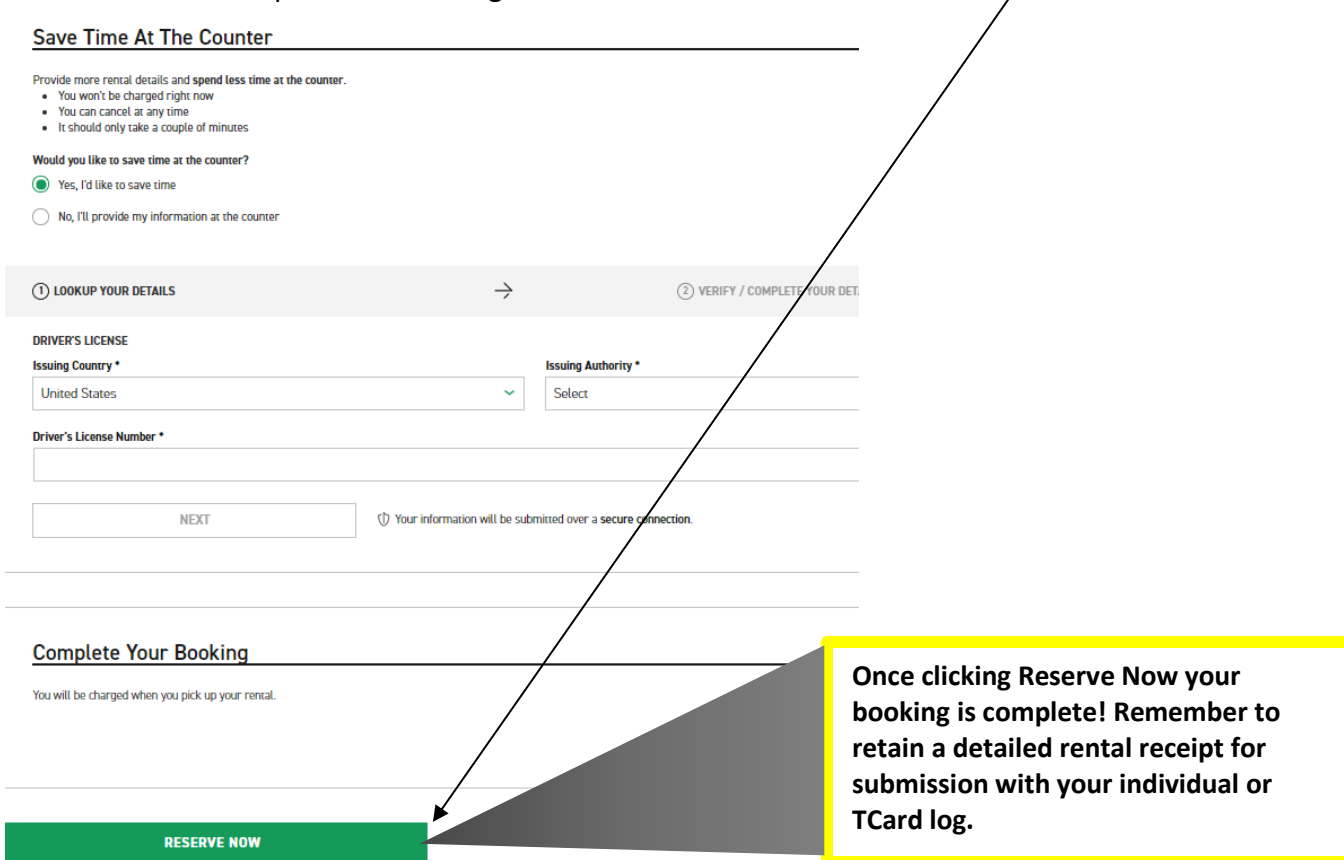

#### **TCard Transaction Log Instructions**

The TCard log is to be completed at the close of each billing cycle, currently around the  $15<sup>th</sup>$  of each month. You will receive an email notification when statements are available online. Each charge listed in your statement should also be listed on your log. Please refer to the instructions below for assistance in completing and submitting your TCard log. If you have any questions, please contact ATU Travel Services at 479.356.6209.

- 1. Access your monthly statement via the Bank of America website and print off one hard copy.
- 2. Gather the following documentation to be submitted with your TCard log
	- a. Receipts for all charges listed on your statement. Receipts must be taped to 8.5 x 11 inch copy paper for scanning purposes. More than one receipt may be taped to each sheet.
	- b. Departmental purchase orders for each trip represented on your statement
	- c. Any additional documentation necessary (Non State Employee Form when Student Group Travel has occurred. Etc.)
- 3. Complete your TCard Log using the example below as a guide. Complete top portion as requested. List each PO number associated with each charge, as well as detailed transaction information for each transaction listed on your statement. Your FOAP information must be completed for each line and **Account Codes** are listed at the bottom of the log for quick reference.

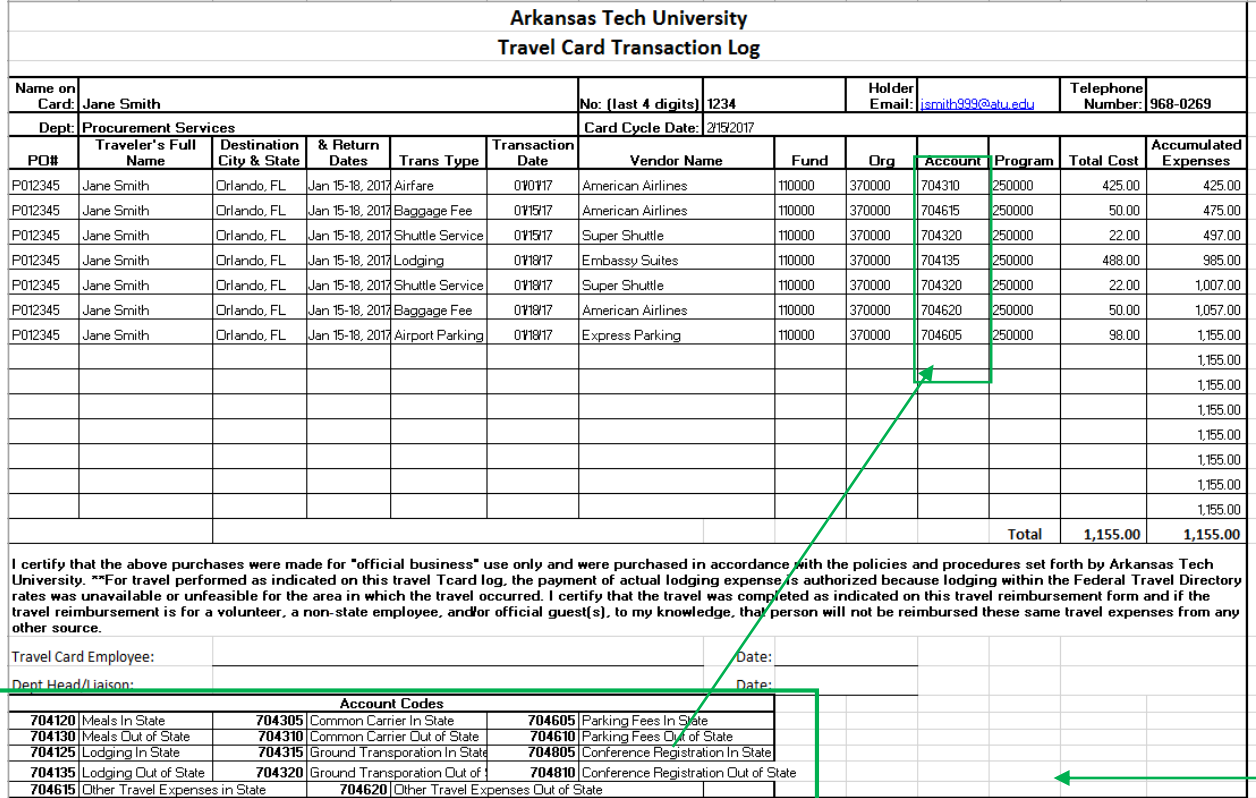

4. Email completed Excel log to [travel@atu.edu](mailto:travel@atu.edu) and submit signed copy and all backup documentation to Travel Services located at 404 N. El Paso.

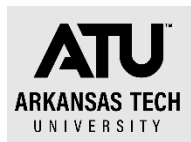

### TCard Checklist

*Your log is due around the 18th of each month. Plan accordingly. You will receive an email reminder from Travel Services when statements are available.* 

- 1. Enter a requisition to Bank of America(T01007859) for all anticipated TCard charges. Do not use the card until you have received a purchase order resulting from this requisition. Typical TCard charges include.
	- a. Airfare
	- b. Hotel
	- c. Car rental
	- d. Taxi, shuttle or ride share
	- e. Baggage fee
	- f. Conference registration (may also be placed on the PCard)
- 2. Keep a small envelope or pouch for your receipts as you travel. This is especially important if you are traveling with students and have several high dollar amount receipts
- 3. All purchase orders for your TCard charges are required with the log submission and each must have an approval signature. Receipts are required for all charges and must include the following.
	- n Date
	- □ Amount of charge
	- $\Box$  Line item detail of purchased items
	- $\Box$  Tax amount
	- $\Box$  Form of payment-This is typically included when a credit card is used.
	- □ Hotel Receipts must indicate a zero balance.

Any receipts that are not a full 8.5 x 11-inch page must be taped to a piece of white copy paper of that size.

- 4. Access your statement via Bank of America's Global Card Access site.
- 5. Complete your TCard log each month that you have charges, even if you have not traveled yet. Use the appropriate account codes for each charge. These are listed at the bottom of the TCard log. Email a copy of the TCard log to travel@atu.edu.
- 6. You may work on the log throughout the month. Keep it updated with each charge. Verify your log matches your statement and you are ready to print, obtain signatures and submit when you receive the email notification that logs are due.
- 7. Include any conference agenda with log if the log includes a registration charge.
- 8. If you lose a receipt, contact the vendor to obtain a duplicate.
- 9. Keep a copy of your log and receipts for 18 months. This can be done electronically.
- 10. Contact Travel Services before making the purchase if you are unsure.
- 11. Remember-Unless traveling with students and holding prior permission. Food must never be placed on the TCard.

#### **TCard Log Submission Checklist**

#### **Use this to verify your TCard log is ready for submission.**

- − All fields of log completed.
- − Fund, Organization, and Program for each line matches Fund, Org., and Program numbers for corresponding purchase order.
- − Correct Account number is used for each charge.
- − TCard log is signed by cardholder.
- − TCard log is signed by supervisor.
- − Signed purchase orders. If the PO total and the actual amount charged are different, mark through the total on the PO and write in amount of charge.
- − Original receipts are included for each charge. Receipts are taped to an 8.5 x 11 inch sheet of copy paper. More than one receipt may be taped per page. Use one side of paper only.
- − Receipts contain the required detail.
	- − Date
	- − Amount of charge
	- − Line-item detail of purchase. Airline ticket receipts must contain the ticket number.
	- − Tax amount
	- − Form of payment
	- − Tip amount (if applicable) Max 15%. If more is spent, cardholder must pay back the difference to Student Accounts. Pay this back prior to log submission and include deposit receipt from Student Accounts with log.
	- − Hotel receipt includes per night detail with taxes and an ending zero balance.
		- If WIFI is purchased, a memo is required to justify business expense. As a rule of thumb, nothing else (meals, entertainment, long distance phone calls etc.) may be charged to the room when staying at a hotel. If charges have been made, pay these back at Student Accounts and include receipt with TCard log before log submission.
	- − Non-State Form is included for all purchases made for students.
- − Rental car approval email from Travel Services is included for each rental car transaction.
- − Non-State Form is included for any student expenses.
- − Email Excel log to [travel@atu.edu](mailto:travel@atu.edu)
- − Assemble completed, signed, and approved log, signed purchase orders with hand-written corrected total if applicable, original detailed receipts for all charges and other required documents (car rental approval email, non-state

form, WIFI memo, receipt from student accounts for non-allowable purchases, etc.). Submit to Travel Services at 404 N EL Paso.